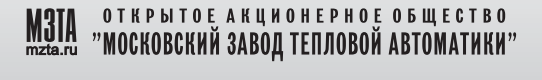

# **КОНТРОЛЛЕРЫ** ИЗМЕРИТЕЛЬНЫЕ МС8

РУКОВОДСТВО ПО ЭКСПЛУАТАЦИИ r E3. 035. 033 P3

## ПРОГРАММНО - ТЕХНИЧЕСКИЙ КОМПЛЕКС **KOHTAP**

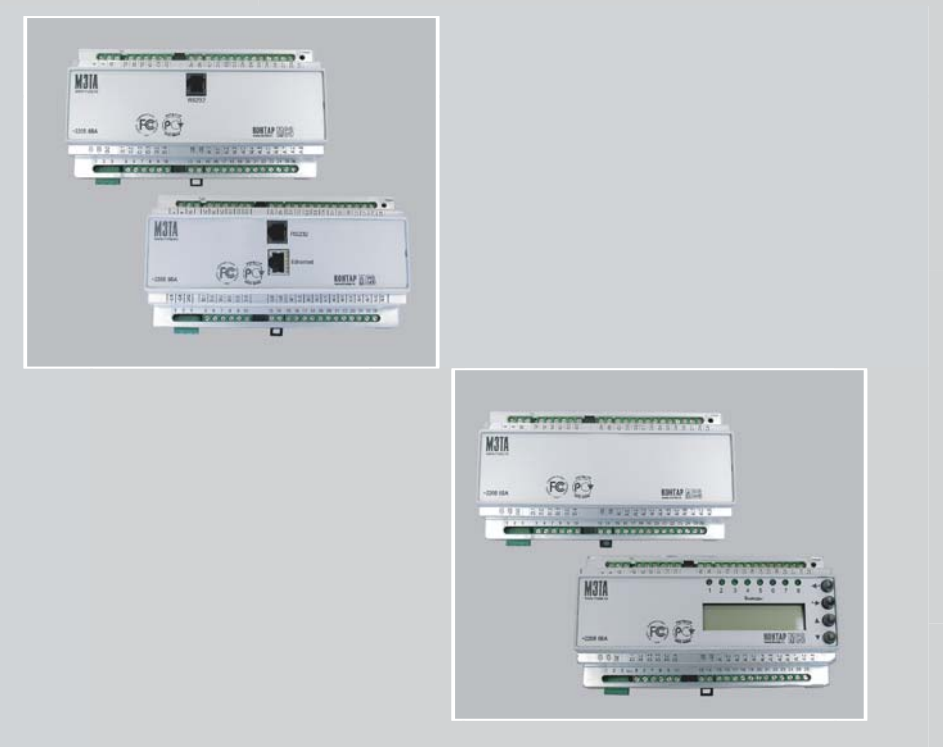

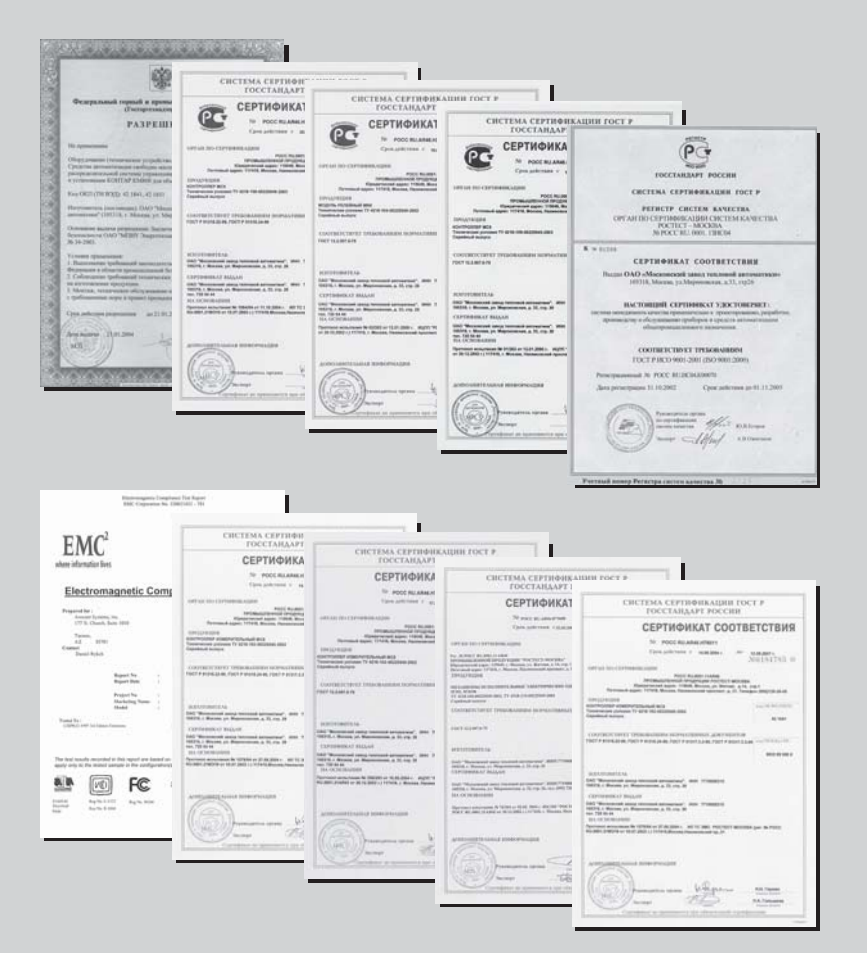

## **СОДЕРЖАНИЕ**

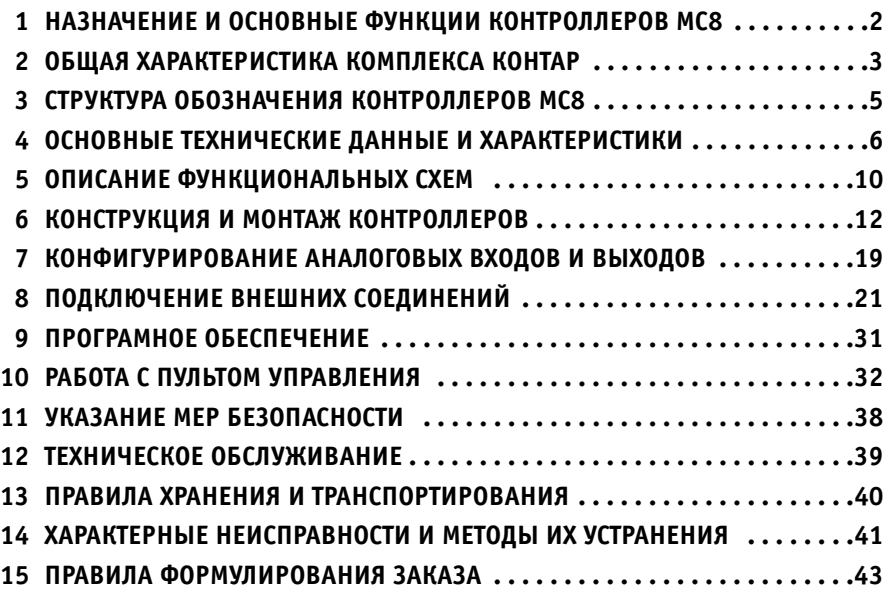

Пожалуйста, внимательно прочтите до конца данное руководство по эксплуатации перед началом использования контроллера.

## **1 НАЗНАЧЕНИЕ И ОСНОВНЫЕ ФУНКЦИИ КОНТРОЛЛЕРОВ МС8**

Контроллеры измерительные **МС8** (в дальнейшем контроллеры МС8) предназначены для реализа ции разнообразных алгоритмов автоматизированного управления технологическими процессами.

Контроллеры **МС8** являются основным элементом программно – техничаского комплекса **КОНТАР**.

#### **КОНТРОЛЛЕРЫ ВЫПОЛНЯЮТ СЛЕДУЮЩИЕ ОСНОВНЫЕ ФУНКЦИИ:**

- измерение и преобразование в цифровую форму сигналов, поступающих от аналоговых и дискретных датчиков технологических параметров;
- формирование дискретных и аналоговых выходных сигналов для воздействия на технологический процесс;
- реализация алгоритмов функционирования, необходимых для управления конкретными технологическими процессами (например, аналоговое или импульсное ПИД-регулирование, различные виды формирования задания, в том числе с возможностью изменения в реальном времени, программно-логическое управление, автоматическое включение резервного оборудования и т.д.);
- вывод информации на дисплей пульта оператора или на экран монитора компьютера, КПК или другого средства через интерфейс RS232C, Ethernet;
- обеспечение связи через интерфейс RS485 между контроллерами и другими модулями;
- обеспечение связи через интерфейс RS232C (на основной плате) с периферийными устройствами (модем и т.д.); ПК не подключается;
- обеспечение связи с сервером через интерфейс Ethernet при работе в локальной сети и сети Интернет.

Имеются исполнения контроллеров с симисторными и транзисторными выходными ключами.

Контроллеры, имеющие симисторные выходные ключи, могут непосредственно управлять исполнительными механизмами клапанов, заслонок, магнитными пускателями и т.д.

Контроллеры c транзисторными выходными ключами обычно устанавливаются в комплекте с релейными модулями MR8, которые выполняют функции усиления мощности и расширения дискретных входов.

#### **КОНТРОЛЕРЫ МС8 СЕРТИФИЦИРОВАНЫ:**

- **как средство измерений** (сертификат RU.C.34.010A№15858, зарегистрированы в Государственном реестре средств измерений под №25575-03)
- **на совместимость технических средств электромагнитную** (сертификат РОСС RU.АЯ46.Н76011 №0184785)
- **на соответствие общим требованиям безопасности** (сертификат РОСС RU.0001.11АЯ46 №0184789)

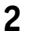

## **2 ОБЩАЯ ХАРАКТЕРИСТИКА КОМПЛЕКСА КОНТАР**

**Программно-технический комплекс КОНТАР** это сочетание набора аппаратных средств (контроллеры МС8, МС5, MR8, MR4) и инструментальных программ КОНГРАФ, КОНТАР – АРМ, КОНТАР-SCADA и КОНСОЛЬ.

Комплекс **КОНТАР** предназначен для автоматического управления, сбора и передачи инфор мации (мониторинга) и дистанционного управления (диспетчеризации) технологическими процессами, прежде всего в ЖКХ (теплоснабжение, вентиляция, кондиционирование), а так же в промышленности (при производстве строительных материалов, пищевых продуктов, кристаллов, пленок и т.д.)

Комплекс обеспечивает сбор информации от разнообразных источников, используемых на объекте (датчики температуры, давления, расхода, тепло-, водо- и электросчетчики и т.п.) и передачу ее на верхний уровень по одному каналу связи. Возможно также и полностью ав**тономное применение аппаратуры комплекса в виде отдельных модулей**.

Контроллеры, выполняющие общую задачу распределенного управления, связаны между со бой интерфейсом и общим протоколом обмена. Функции сложных систем управления рас пределяются по приборам комплекса и, как правило, не требуют централизованного управ ления, что обеспечивает высокую живучесть.

Комплекс построен на новейшей элементной базе и обеспечивает простой доступ к совре менным коммуникационным технологиям (подключение к сети Ethernet, передача информа ции по сотовой сети стандартов GSM/CDMA).

Для мониторинга состояния оборудования, отображения на экране, диспетчеризации, тре вожных оповещений и т.д. используется сеть Интернет.

**КОНСОЛЬ** – программа для наладки, мониторинга и управления контроллером или сетью кон троллеров через различные коммуникационные интерфейсы c использованием ПК (среда Windows) или КПК (PDA) (среда MS Pocket PC).

Функции, выполняемые программой КОНСОЛЬ:

- загрузка в контроллеры функциональных алгоритмов;
- контроль и изменение параметров;
- изменение режима работы;
- управление выходами;
- построение и отображение графиков различных переменных для отладки технологичес кого процесса.

Инструментальная система программирования алгоритмов **КОНГРАФ**, ориентированная на специалистов КИПиА, предназначена для разработки алгоритмов конкретных технологичес ких проектов.

КОНГРАФ имеет дружественный графический интерфейс, обширную библиотеку алгоритми ческих блоков, поддержанных встроенным описанием.

Программа позволяет составлять алгоритмы как для одного контроллера, так и группы конт роллеров объединенных в сеть, и проверять их функционирование при помощи встроенного симулятора.

## *Контроллеры измерительные МС8*

Программа **КОНТАР-АРМ** – рабочая станция оператора, предназначена для локальной диспетчеризации и мониторинга объектов, автоматизированных при помощи комплекса КОНТАР. Устанавливается на ПК. Связь контроллера или сети контроллеров с программой обеспечива ется по интерфейсному каналу Ethernet или RS232C.

АРМ включает базу данных, архив, пользовательский интерфейс и сервис взаимодействия с контроллерами.

Программа **КОНТАРFSCADA** предназначена для Интернет диспетчеризации и мониторинга объектов, автоматизированных с использованием приборов комплекса КОНТАР. Управление происходит через сервер, осуществляющий обмен информацией между сетью контроллеров и компьютером диспетчера, имеющим выход в Интернет. Подключение контроллеров к ком пьютеру диспетчера осуществляется через встроенный Web-модуль по каналу Ethernet.

Возможности программ КОНТАР-АРМ и КОНТАР-SCADA:

- разработка графического интерфейса пользователя в конструкторе мнемосхем при помо щи библиотеки графических примитивов;
- наблюдение за состоянием объектов и значениями параметров;
- возможность удаленного управления объектом;
- выбор и архивация параметров с возможностью построения графиков;
- оповещение об отказах системы по SMS, электронной почте с архивацией отказов;
- $\bullet$  задание времени включения-выключения оборудования, смены режима, изменение значения параметра (функция планировщика);
- одновременная работа с несколькими сетями контроллеров в рамках одного проекта;
- управление правами доступа (функция администрирования).

В настоящее время МЗТА предлагает пользователю сервер, имеющий адрес: http://scada.kontar.ru, на котором предоставляется возможность работать в программе КОНТАР-SCADA, а также транслировать проекты, выполненные в программе КОНГРАФ.

Для применения других SCADA-систем предоставляется OPC-сервер.

МЗТА также предлагает пользователю:

- "жестко" запрограммированные приборы на базе контроллеров КОНТАР;
- контроллеры с диском, содержащим проекты, загружаемые в контроллеры в соответствии c разрабатываемыми каталогами;
- комплектную поставку оборудования: датчики, исполнительные механизмы, модемы, выносные пульты, КПК и другие устройства.

МЗТА оказывает техническую поддержку, развивает дилерскую сеть, проводит обучение.

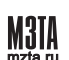

## **3 СТРУКТУРА ОБОЗНАЧЕНИЯ КОНТРОЛЛЕРОВ МС81**

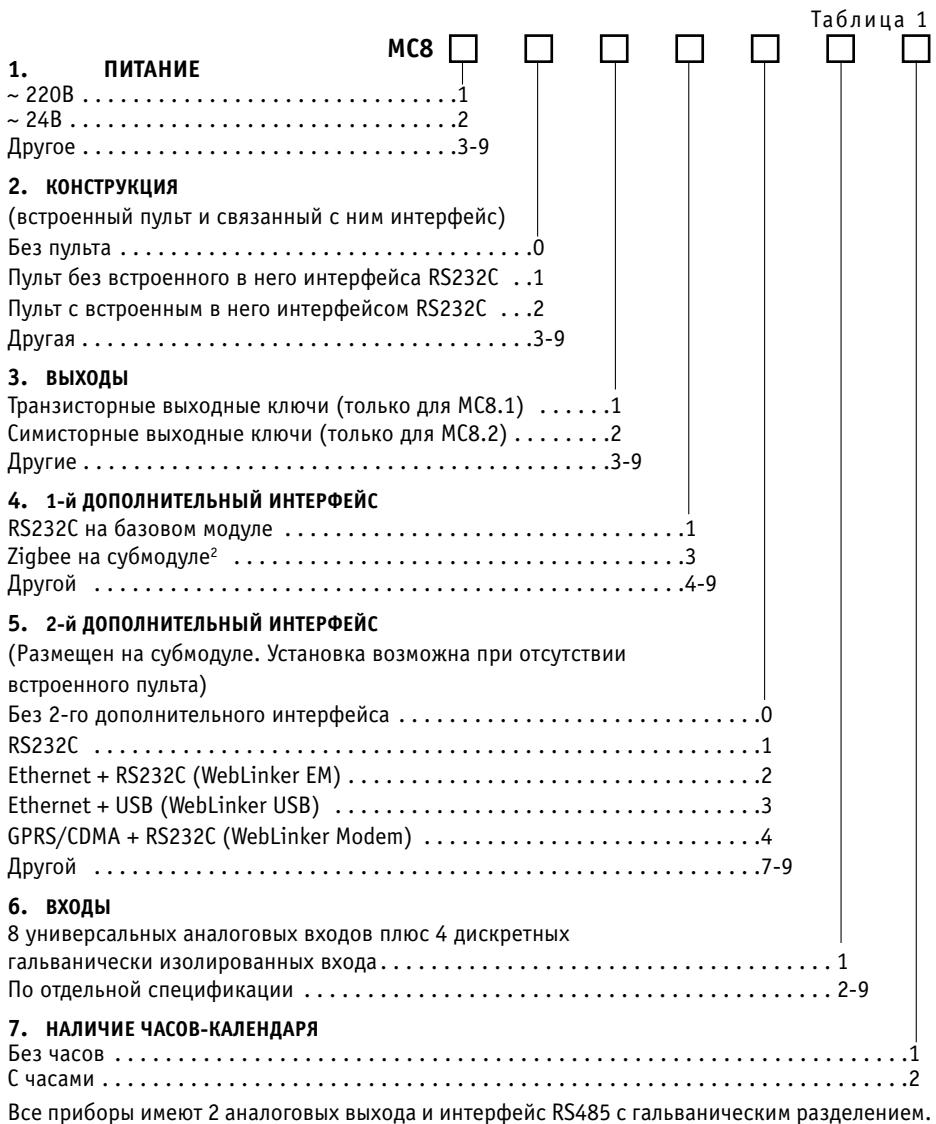

<sup>1</sup> Заказ производить строго в соответствии с разделом 15.

<sup>2</sup> В стадии разработки.

## **4 ОСНОВНЫЕ ТЕХНИЧЕСКИЕ ДАННЫЕ И ХАРАКТЕРИСТИКИ**

#### **4.1 УСЛОВИЯ ЭКСПЛУАТАЦИИ**

- Температура воздуха от 5 до 50 °С;
- Относительная влажность не более 80 %, без конденсата;
- Атмосферное давление от 86 до 106,7 кПа;
- Вибрация амплитуда не более 0,1 мм с частотой не более 25 Гц;
- Агрессивные и взрывоопасные компоненты в окружающем воздухе должны отсутствовать.

#### **4.2 ТРЕБОВАНИЯ К ПИТАНИЮ**

- Номинальное напряжение переменного тока:
	- $\circ$  для исполнений МС8.1х1хххх 220 В<sup>1</sup>.
	- для исполнений МС8.2х2хххх 24 В,
- Допускаемые отклонения напряжения питания:
	- для исполнений МС8.1х1хххх от 187 до 242 В;
	- для исполнений МС8.2х2хххх от 22 до 29.5 В;
- Частота от 48 до 62 Гц;
- Потребляемая мощность не более 6 ВА;

#### **4.3 КОНСТРУКТИВНОЕ ИСПОЛНЕНИЕ**

- Корпус ОКW Railtec, тип 157, версия I;
- $\bullet$  Габаритные размеры 157х86х59 мм;
- $\bullet$  Масса не более 0,8 кг;
- $\bullet$  Монтаж на DIN-рейку по стандарту DIN EN 50 022;
- Подключение внешних соединений:
	- 46 клемм под винт (максимальное сечение провода 2,5 мм2);
	- разъем RJ45 для подключения интерфейса Ethernet;
	- разъем RJ11 для подключения интерфейса RS232C ;
	- разем USB для подключения интерфейса RS232C (через порт USB).
- Степень защиты IP20.

#### **4.4 ДИСКРЕТНЫЕ ВХОДЫ**

- Количество входов 4;
- Вид сигнала "сухой" ключ;
- Напряжение на ключе не менее 35 В постоянного тока;
- Ток через ключ не менее 10 мА постоянного тока;
- Ток утечки ключа не более 0,05 мА
- Гальваническая изоляция от всех остальных цепей.

 $^1$ Для питания цепей гальванической изоляции дискретных входных сигналов контроллеров МС8.1х1хххх должен использоваться внешний источник напряжения 24 В переменного или постояннго тока, мощностью не менее 1,5 ВА.

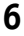

## **4.5 АНАЛОГОВЫЕ ВХОДЫ1**

- Количество входов 8;
- Предварительный усилитель с программируемым усилением от 1 до 16.

Подключаемые первичные преобразователи, диапазоны измерения сигнала и основная по грешность измерения представлены в таблице 2.

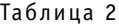

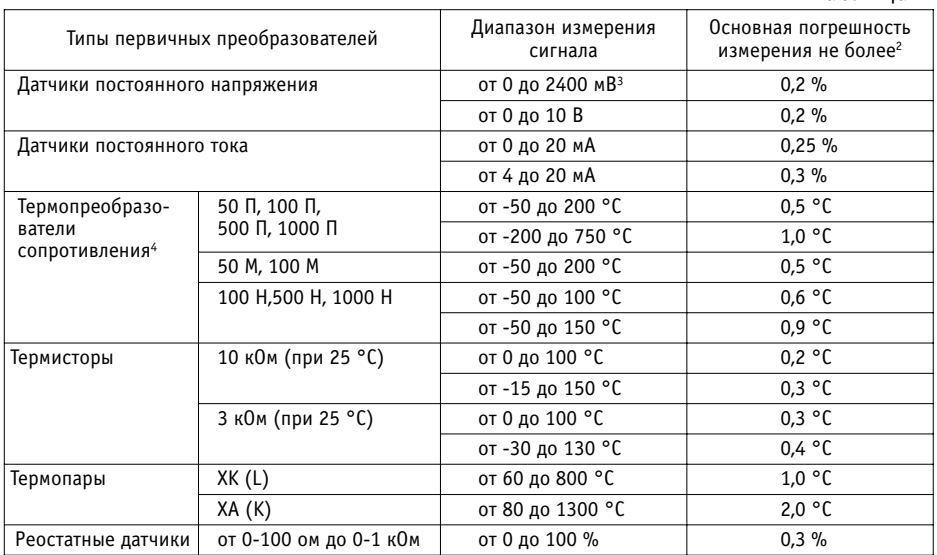

 $^{\overline{1}}$ Конфигурирование (настройка) аналоговых входов на требуемый вид датчика осуществляется при помощи замыкателей (см .п. 7). К любому из аналоговых входов может быть подключен датчик дискретного (бинарного) сигнала типа "сухой" ключ. Ток через ключ 5мА, напряжение 10 В.

2 Основная погрешность–в процентах от разности верхнего и нижнего пределов диапазона измерения сигнала.

 $3$ Диапазон 0–2400 мВ разбит на поддиапазоны: 0–150 мВ, 0–300 мВ, 0–1200 мВ, 0–2400 мВ. Выбор диапазонов производится автоматически. Погрешность относится к каждому из поддиапозонов. Для поддиапазона 0–150 мВ погрешность не более 0,4 %.

4 Термопреобразователи сопротивления 50 Ом, 100 Ом подключаются по 3х проводной схеме к двум входам,остальные датчики - по 2-х проводной схеме к одному из входов. Возможно 2-х проводное подключение термопреобразователей указанного типа.

#### **4.6 ДИСКРЕТНЫЕ ВЫХОДЫ**

#### **4.6.1 ДИСКРЕТНЫЕ ВЫХОДЫ (ДЛЯ ИСПОЛНЕНИЙ МС8.1Х1ХХХХ)**

- Количество выходов 8;
- Тип выхода "сухой" транзисторный ключ;
- Максимальное напряжение 48 В постоянного тока;
- Коммутируемый ток от 0,01 до 0,15 А постоянного тока;
- Падение напряжения на открытом ключе не более 1,2 В.

#### **4.6.2 ДИСКРЕТНЫЕ ВЫХОДЫ (ДЛЯ ИСПОЛНЕНИЙ МС8.2Х2ХХХХ)**

- Количество выходов 8;
- Тип выхода "сухой" симисторный ключ;
- Максимальное напряжение 48 В переменного тока;
- Коммутируемый ток от 0,02 до 0,5 А переменного тока;
- Падение напряжения на открытом ключе: не более 2 В;
- Гальваническая изоляция-от всех остальных цепей.

#### **4.7 АНАЛОГОВЫЕ ВЫХОДЫ1**

- Количество выходов 2;
- Погрешность ЦАП не более 1,5 %;
- Возможные диапазоны сигналов:
	- от 0(4) до 20мА постоянного тока на нагрузку не более 0,5 кОм;
	- от 0 до 5 мА постоянного тока на нагрузку не более 2 кОм;
	- от 0 до 10 В постоянного тока на нагрузку не менее 2 кОм.

#### **4.8 ИНТЕРФЕЙС**

RS485 на частоте 57600 Бод (с гальванической изоляцией от остальных цепей).

#### **4.9 ДОПОЛНИТЕЛЬНЫЕ ИНТЕРФЕЙСЫ**

#### **4.9.1 ПЕРВЫЙ ДОПОЛНИТЕЛЬНЫЙ ИНТЕРФЕЙС**

RS232C на частоте 115200 Бод (на базовом модуле);

**8**

OTKP ЫТОЕ АКЦИОНЕРНОЕ ОБЩЕСТВО "МОСКОВСКИЙ ЗАВОД ТЕПЛОВОЙ АВТОМАТИКИ"

<sup>&</sup>lt;sup>1</sup> Конфигурирование аналоговых выходов на требуемый вид сигнала (ток или напряжение) осуществляется при помощи замыкателей (см. п. 7).

#### **4.9.2 ВТОРОЙ ДОПОЛНИТЕЛЬНЫЙ ИНТЕРФЕЙС1**

- RS232С на частоте 115200 Бод;
- Ethernet на частоте 10Мбит/с.

#### **4.10 ДИАГНОСТИКА**

- Светодиод статуса контроллера"Норма/Отказ"2;
- Светодиоды"RS485 прием","RS485передача".

## **4.11 ВСТРОЕННЫЙ ПУЛЬТ УПРАВЛЕНИЯ3**

- Дисплей жидкокристаллический, символьный 2 строки по 16 знаков;
- Управление 4 кнопки;
- Индикация 8 светодиодов состояния дискретных выходов.
- Исполнения:
	- МD8.100 (без встроенного интерфейса RS232C);
	- МD8.102 (со встроенным интерфейсом RS232С).

#### **4.12 ЧАСЫFКАЛЕНДАРЬ**

- Поддержка индикации текущего времени и календарной даты ;
- Энергонезависимость не менее 300 часов;
- Точность хода часов не хуже +4 сек/сутки.

#### **4.13 ИСТОЧНИК ПОСТОЯННОГО ТОКА**

- (только для исполнений МС8.2х2хххх);
- $\bullet$  Напряжение 24 В, допускаемое отклонение от 22 до 25.5 В;
- Ток нагрузки не более 40 мА.

#### **4.14 ОБЪЕМ ПОСТОЯННОЙ ПАМЯТИ**

- Для загрузки алгоритма и его описания 60 кБ;
- Для архивирования 30 кБ

 $1$  Размещается на дополнительном субмодуле. Наличие и сочетание интерфейсов – согласно заказу в сответствии с таблицей 1 и п. 14; при наличии пульта 2-й дополнительный интерфейс не устанавливается.

<sup>2</sup> Светодиод "Норма/Отказ" светится постоянно при нормальной работе и мигает при отказе, а также при загрузке и отключении алгоритма.

 $3$  Наличие и исполнение пульта управления – согласно заказу в соответствии с таблицей 1 и п. 14.

## **5 ОПИСАНИЕ ФУНКЦИОНАЛЬНЫХ СХЕМ**

**ФУНКЦИОНАЛЬНЫЕ СХЕМЫ КОНТРОЛЛЕРА МС8 ПОКАЗАНЫ НА РИС.1**

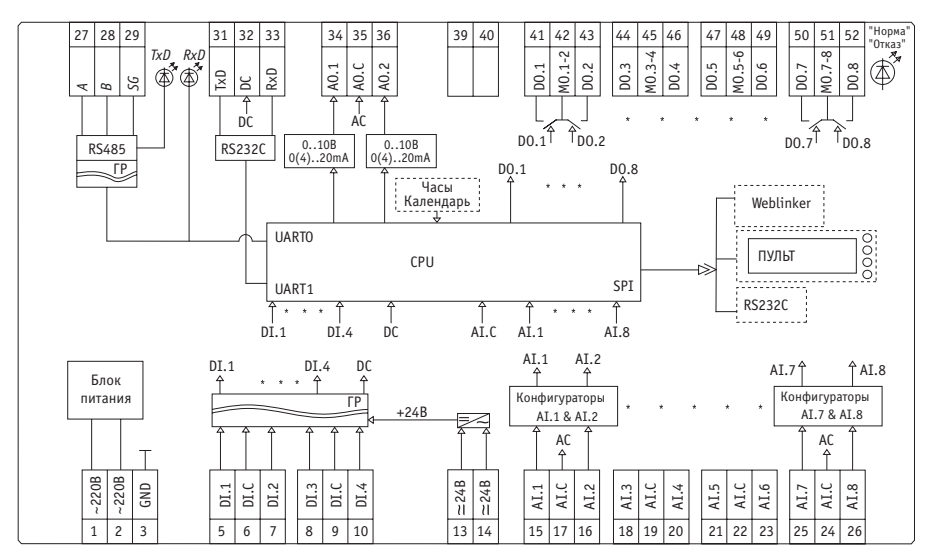

*Рис. 1а – Функциональная схема контроллера МС8.1х1хххх (на ~220В)*

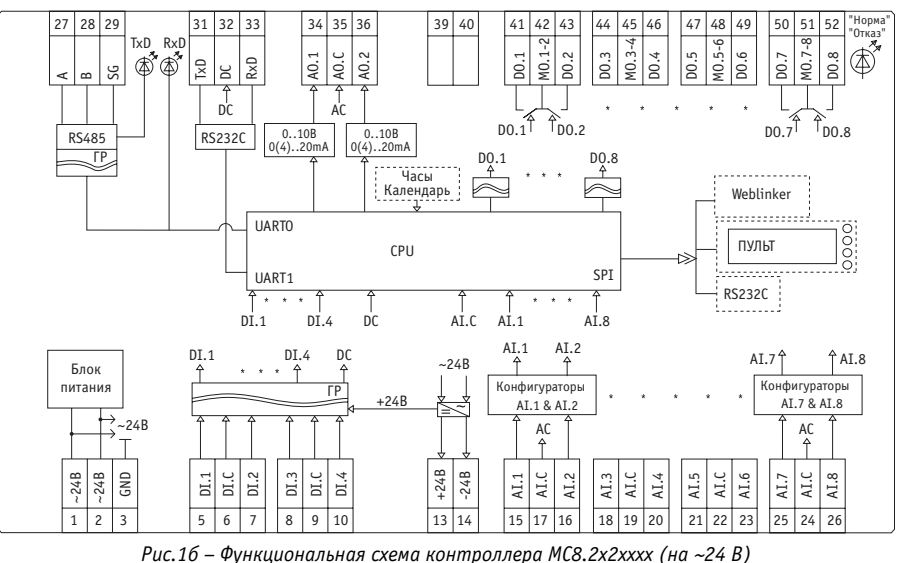

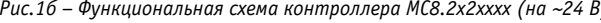

OTKP Ы ТОЕ АКЦИОНЕРНОЕ ОБЩЕСТВО M3IA "МОСКОВСКИЙ ЗАВОД ТЕПЛОВОЙ АВТОМАТИКИ"

#### **Примечания к рис. 1:**

Узлы, показанные пунктиром, являются переменными данными;

MO.j-k-средняя точка между DO.j и DO.k

 $\sim$  - гальванический разделитель (ГР);

CPU- центральный процессор:

AC- общая точка аналоговая:

DC- общая точка цифровая:

#### **Обозначения входов и выходов**

AI аналоговый вход

AI.C общая точка аналоговых входов

DI дискретный вход

AO аналоговый выход

AO.C общая точка аналоговых выходов

DO дискретный выход

DI.C общая точка дискретных входов

MO.j-k-средняя точка между DO.j и DO.k

Для исполнений MC8.1x1xxxx с транзисторными выходными ключами M0.j-k и DC объединены.

Для МС8.2х2хххх клеммы 13, 14 являются выходом источника напряжения 24 В постоянного тока для питания датчиков. Для МС8.1х1хххх к клеммам 13, 14 подключается внешний источник (24В, 1,5ВА) для питания цепей галванического разделителя дискретных входных сигналов.

Основой контроллеров является плата, на которой расположены все элементы базового мо дуля. Базовый модуль выпускается в двух исполнениях: для питания от сети ~220 B с транзи сторными выходными ключами и для питания от ~24 B с симисторными выходными ключами (с гальванической изоляцией).

Центральный процессор (СPU) представляет cобой однокристальный микроконтроллер С8051, включающий многоканальные аналого-цифровой и цифро-аналоговый преобразователи и поддерживающий несколько видов последовательных интерфейсов.

Аппаратное устройство ввода сигналов содержит гальванический разделитель (ГР) для дис кретных входных сигналов DI.1…DI.4 и конфигураторы для аналоговых входных сигналов AI.1…AI.8.

Аппаратное устройство вывода сигналов включает в себя "сухие" ключи дискретных выход ных сигналов D0.1…D0.8 и конфигурируемое устройство преобразования аналоговых выход ных сигналов А0.1, А0.2.

Блок питания формирует напряжения постоянного тока для питания всех узлов контроллера.

Часы-календарь поддерживают текущее время и календарную дату. При отсутствии питания работают на ионисторе не менее 300 часов.

Интерфейсы:

На основной плате – RS232C и RS485 (гальванически разделенный);

Выполненные конструктивно в виде дополнительно подключаемых интерфейсных субмодулей<sup>1</sup>:

- RS232С,
- WebLinker EM (содержит интерфейсы Eternet и RS232C),
- WebLinker Modem (содержит интерфейс RS232C),
- WebLinker USB (содержит интерфейсы Ethernet и RS232C).

Пульт управления<sup>1</sup> – субмодуль, используется в качестве устройства ввода-вывода информации и для ручного управления контроллером. Имеется исполнение содержащее интерфейс RS232C.

<sup>1</sup> Наличие интерфейсных субмодулей и пульта управления, а также их типы согласно заказу в соответствии с таблицей1 и п. 15.

## **6 КОНСТРУКЦИЯ И МОНТАЖ КОНТРОЛЛЕРОВ**

Контроллер собран в пластмассовом корпусе (см. рис. 2), состоящем из основания и крыш ки. Крышка соединяется с основанием при помощи двух боковых защелок. Плата базового модуля контроллера МС8 крепится к основанию корпуса двумя шурупами. К бозовому моду лю через специальные разъемы могут подключаться дополнительные интерфейсные субмо дули (см рис.4 и 5), субмодуль пульта (см. рис. 6) посредством соединительного устройства (пульт крепится к крышке корпуса).

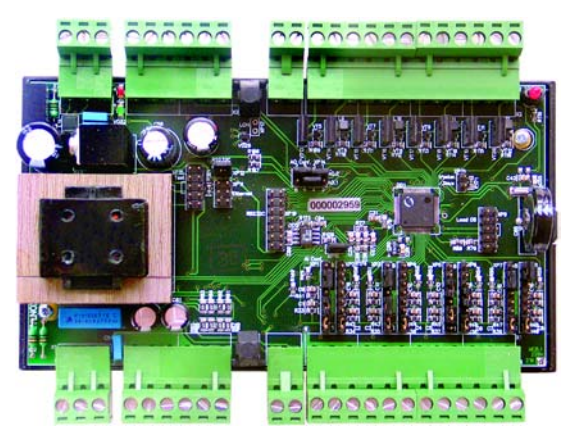

*Рис. 2.1 – Контроллер МС8 со снятой крышкой (исполнение с разъемными клемниками)*

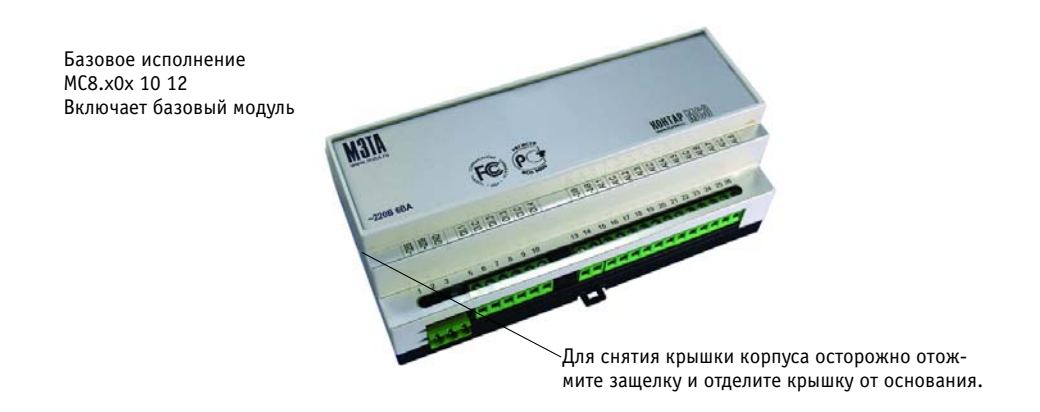

*Рис. 2 – Примеры различных исполнений контроллера МС8*

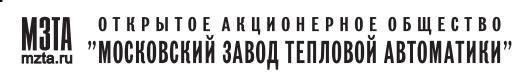

Исполнение со встроенным Пульт с кнопками пультом MD8.1-02 управления МС8.х2х 10 12 и светодиодами состояния Включает основную плату и дискретных выходов. субмодуль пульта. **PMONM Céch kúnice M3TA** т  $\overline{a}$ **KOHTAP MICH**  $-22086B$ **118 222222** \*\*\*\*\*\*\*\*\*\*\*\*  $11m1111n$ Разъем RJ-11  $000000000000000$ для подключения интерфейса RS232С Исполнение с дополнительным Разъем RJ-11 интерфейсом RS232C для подключения **Critician Cap Af ag Ed** MC8.x0x 11 12 (МС8.х0х1412) интерфейса RS232С Включает основную плату и **M3T** (или модемов интерфесный субмодуль GPRS/CDMA) RS232C (WebLinker Modem) -TOR AND **KOHTAP PRES** 四四百 **BERTHER** \*\*\*\*\*\*\*\*\*\*\*\*\*\*\* 000000000000000  $0.00000$ п Исполнение с Разъем RJ-11 (USB) **LEAD BRAINER**  $2.86$ **MARRELE AR** для подключения дополнительными **M3TA** интерфейсами интерфейса RS232С 5235 Ethernet и RS232С МС8.х0х 12 12 (МС8.х0х1312) Включает основную плату и -2208 684 **TONTAP (A)** Разъем RJ45 субмодуль WebLinker EM для подключения (WebLinker USB)  $000000$ интерфейса Ethernet о

*Рис. 2 – Примеры различных исполнений контроллера МС8*

Также имеются исполнения с разъемными клеммниками

На основной плате контроллера МС8 расположены клеммники, для подключения внешних соединений, разъемы для подключения интерфейсов, конфигурирования и контроля, а также индикаторы. (см. рис. 3)

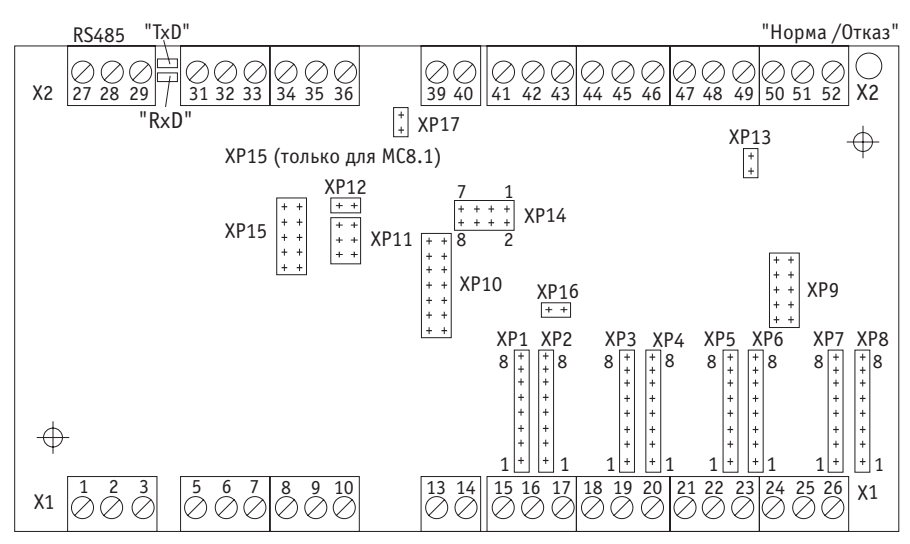

*Рис.3 – Расположение клеммников и соединителей на основной плате контроллера МС8*

#### X1 и X2 - винтовые клеммники для подключения внешних соединений:<sup>1,2</sup>

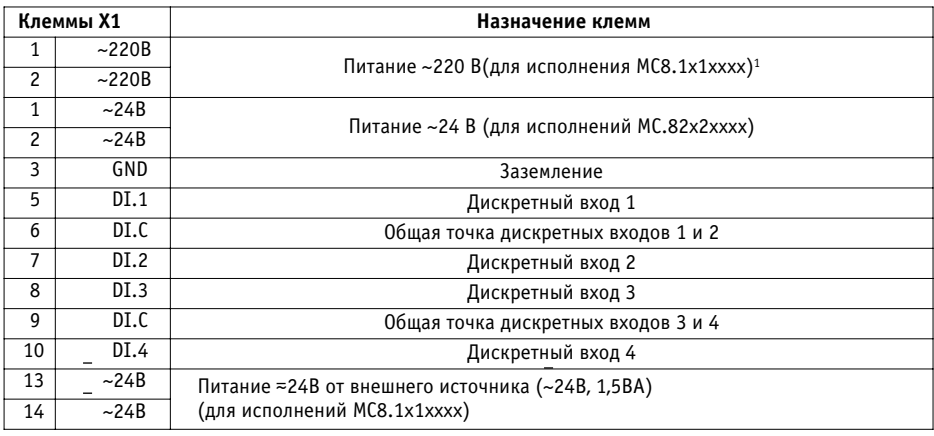

.<br>Подключение к клеммам х 1 : 1-3 для исполнения MC8.1x1xxx (~220 В и заземление) выполненн∂ С ПоМАФ. разъемного соединения

<sup>2</sup> Возможен заказ конструктивного исполнения с клеммиками x1, x2 разъемного соединения.

OTKP bITOE AKUNOHEPHOE O B Щ E CTBO "МОСКОВСКИЙ ЗАВОД ТЕПЛОВОЙ АВТОМАТИКИ"

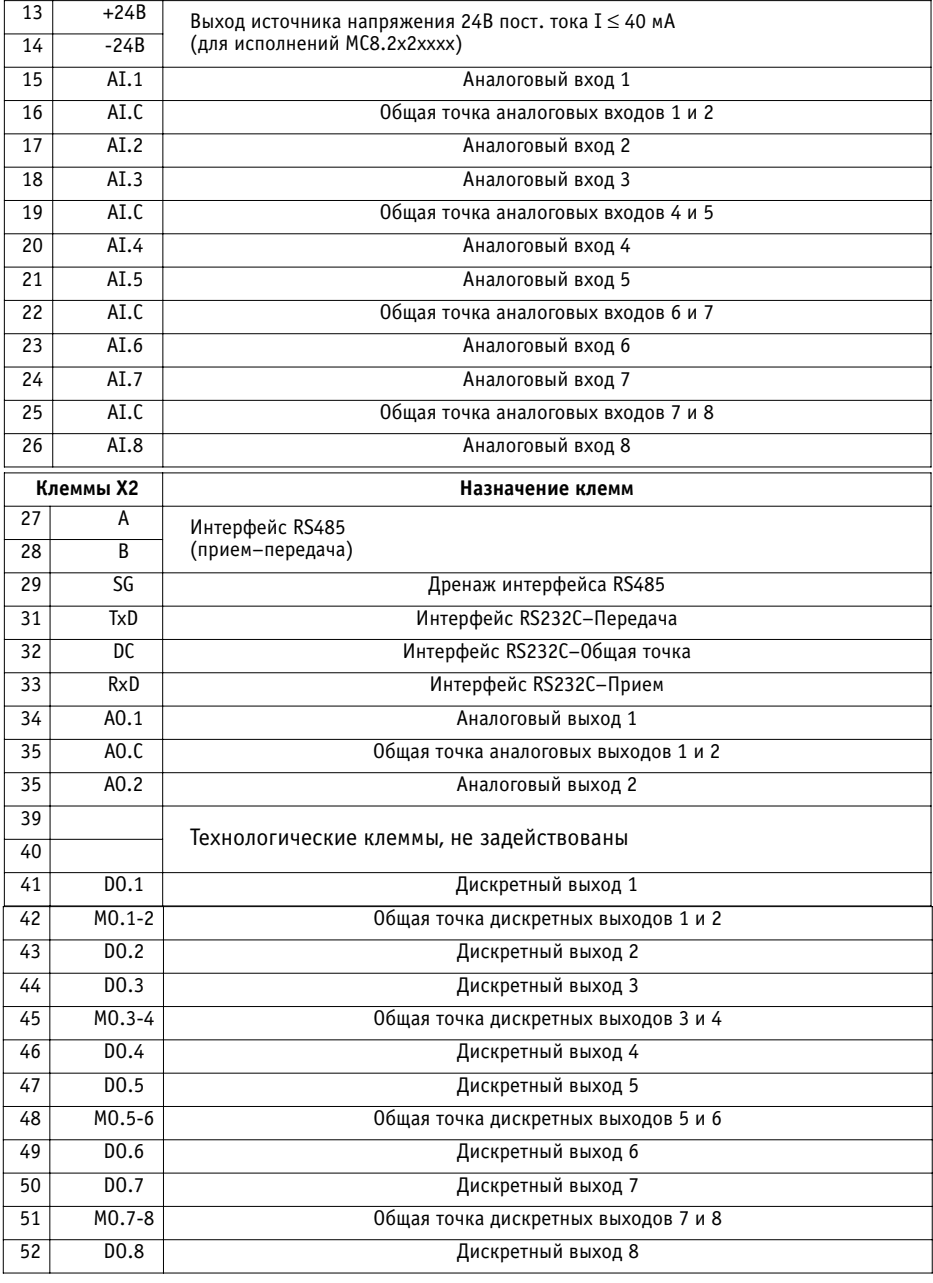

#### Вилки на плате:

Таблица 4

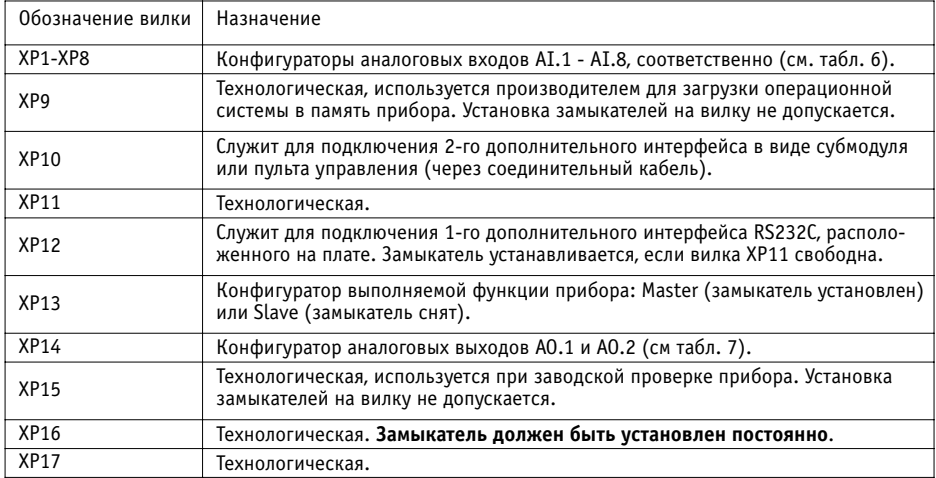

Назначение светодиодных индикаторов согласно п. 4.10.

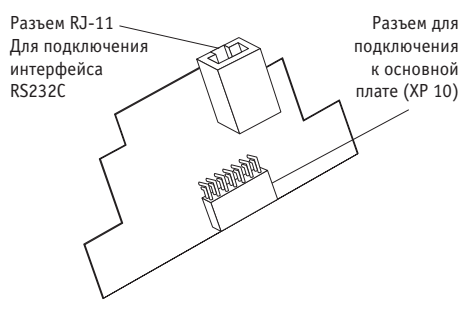

*Рис.4 – Общий вид платы интерфейсного субмодуля RS232С или WebLinker Modem*

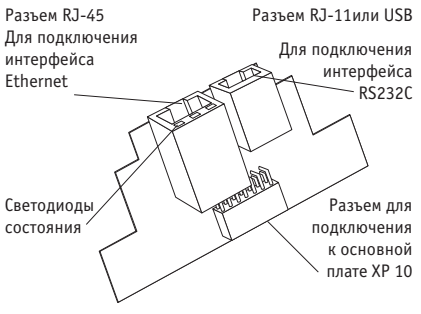

*Рис.5 – Общий вид платы интерфейсного субмодуля WebLinker EM или WebLinker USB*

Светодиоды, расположенные на разъеме RJ-45, характеризуют определенное состояние субмодуля WebLinker:

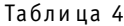

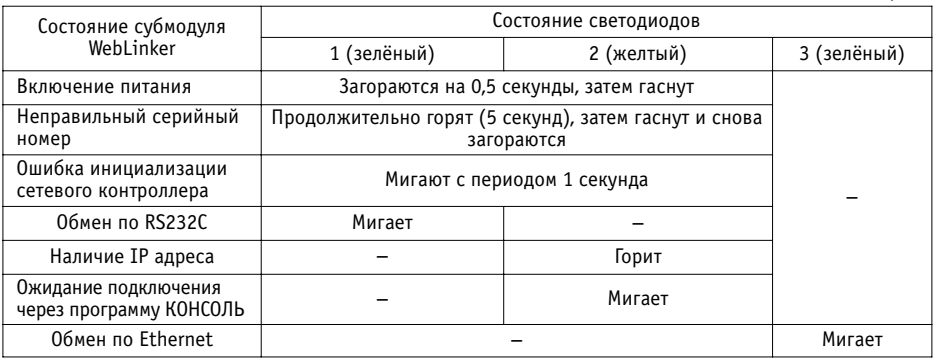

Назначение клемм разъемов интерфейсных субмодулей для внешних подключений:

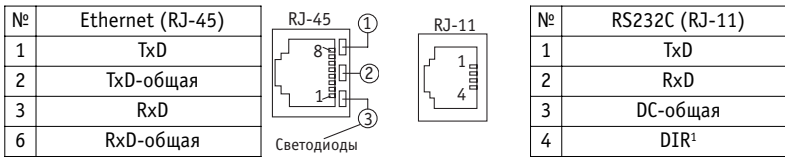

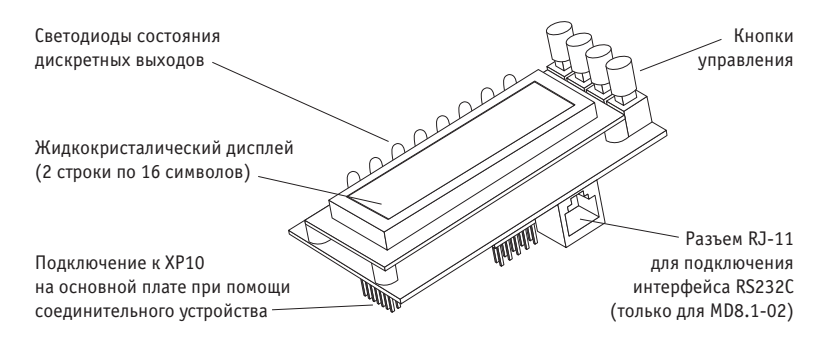

*Рис.6 – Общий вид модуля пульта.*

1 Только для интерфейсных субмодулей Weblinker Modem и Weblinker EM.

**Крепление контроллера на DIN - рейку** 

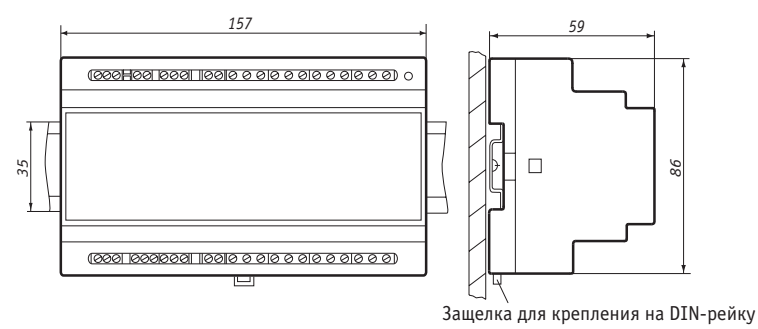

*Рис. 7 – Монтаж контроллера МС8 на DIN\*рейку*

Рекомендуемые расстояния при монтаже:

- между приборами в ряду: не менее 10мм;
- между рядом приборов и кабельным каналом: не менее 30мм.

## **7 КОНФИГУРИРОВАНИЕ АНАЛОГОВЫХ ВХОДОВ И ВЫХОДОВ**

Перед включением контроллера в работу необходимо провести его конфигурирование (при сня той крышке корпуса). Данную операцию можно проводить и после монтажа контроллера и под ключения внешних соединений, при этом питание контроллера должно быть выключено.

В зависимости от того, какой первичный преобразователь будет подключен к определенному ана логовому входу, необходимо правильно установить замыкатели на соответствующем конфигурато ре XP1XP8 на основной плате (см. табл. 6):

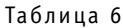

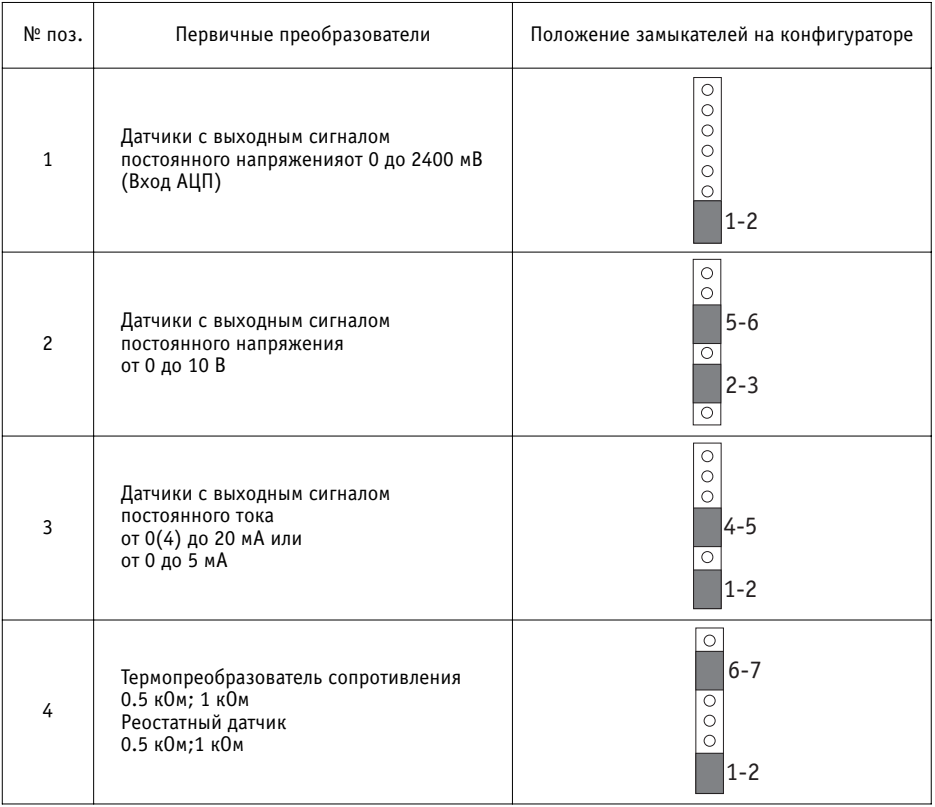

## *Контроллеры измерительные МС8*

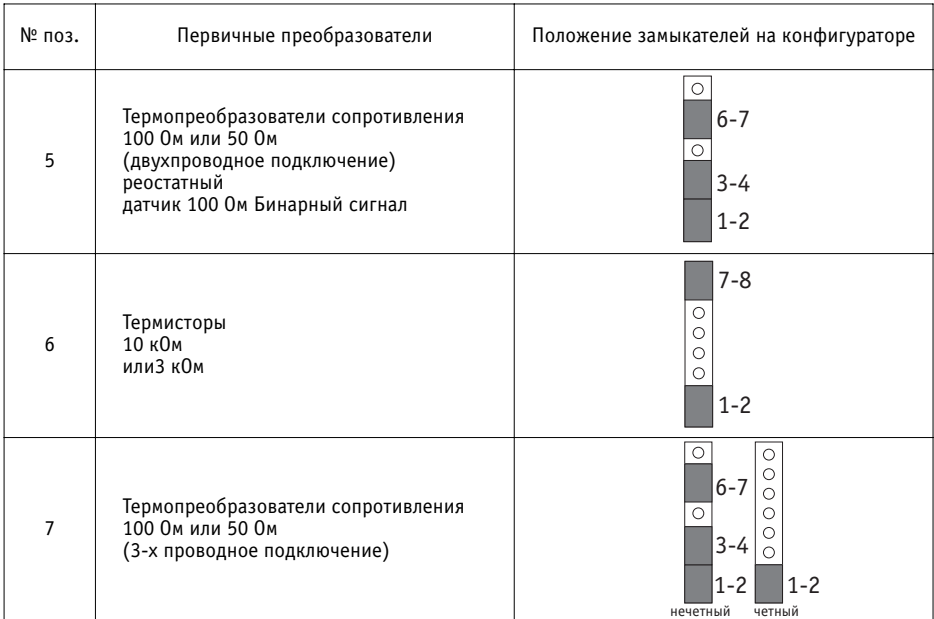

#### **Примечание :**

**20**

При 3х проводной схеме термопреобразователь сопротивления 100 Ом или 50 Ом подключается к паре аналоговых входов AI.1-AI.2;...AI.7-AI.8.

#### Неиспользуемые аналоговые входы необходимо сконфигурировать под сигнал 0(4)-20 мА (поз. 3).

При выпуске контроллеров с поверочным алгоритмом аналоговые входы конфигурируются производителем следующим образом (в соответствии с таблицей 5):

- АІ.1 под бинарный сигнал (поз.5);
- АІ.2 под сигнал 0 -2400 мВ (поз.1);
- AI.3 и AI.4 под ТС 100 П (поз.7);
- AI.5 под сигнал 0-10 В (поз.2);
- AI.6 под сигнал 020 мА (поз.3);
- AI.7 под ТС 500 П (поз.4);
- AI.8 под термистор 10 кОм (поз.6).

В зависимости от типа аналогового выходного сигнала следует установить замыкатели на конфигураторе XP14 на основной плате (см. табл.7).

Для конфигурирования аналогового выхода AO.1 используются нижние контакты разъема XP14, для AO.2 верхние. Аналоговые выходы конфигурируются независимо друг от друга.

Таблица 7

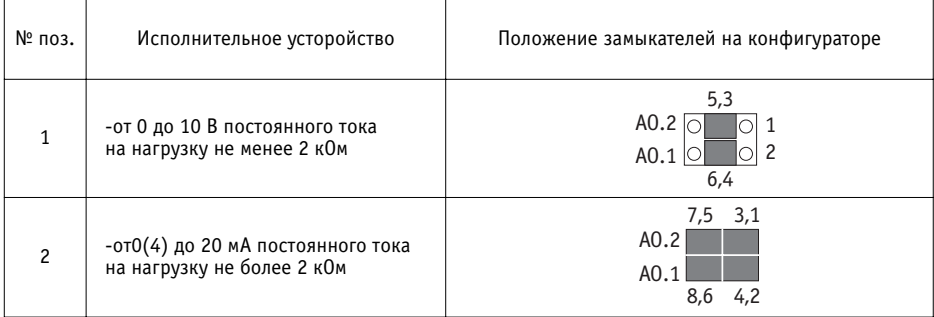

При выпуске контроллеров с поверочным алгоритмом аналоговые выходы конфигурируются производителем следующим образом (в соответствии с таблицей 7): AO.1 –поз.1, AO.2–поз.2, при этом на XP14 установлены замыкатели на контакты 7 и 5, 3 и 1, 6 и 4.

## **8 ПОДКЛЮЧЕНИЕ ВНЕШНИХ СОЕДИНЕНИЙ**

Внешние соединения выполняются многожильным медным проводом, сечением от 0.35 до 2.5 мм<sup>2</sup> (в силовых цепях не менее 1 мм<sup>2</sup>). Для лучшего контакта рекомендуется применять наконечники для многожильного кабеля соответствующего диаметра.

Провода подключаются к винтовым зажимам разъемной части клеммников Х1, Х2 (только для конструктивного исполнения контроллеров с разъемным соединением клеммников) или к винтовым зажимам клеммников Х1, Х2, расположенным на основной плате.

Для обеспечения безопасности необходимо выполнить заземление (клемма GND).

#### **ПОДКЛЮЧЕНИЕ ВХОДНЫХ СИГНАЛОВ**

Цепи входных аналоговых и дискретных сигналов рекомендуется выполнять скрученными проводами, а при наличии значительных электромагнитных полей следует использовать экранированный кабель (эк ран заземлять вблизи датчика).

Подключаемые к аналоговым входам (AI) первичные преобразователи представлены в таблице 2. Под ключение осуществляется к клеммам 1526 (клеммник Х1). Конфигурирование аналоговых входов про изводится при помощи замыкателей, устанавливаемых на вилки XP1XP8 в соответствии с таблицей 4.

Подключение дискретных датчиков (типа "сухой" ключ) к дискретным входам (DI) осущест вляется к клеммам 5-10 (клеммник X1):

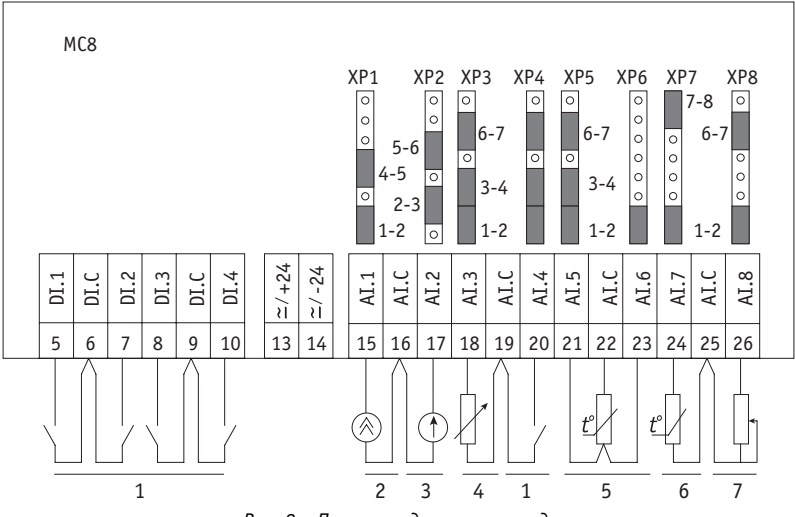

*Рис. 8 – Пример подключения входов*

#### **Примечания к рис. 8:**

- 1 Бинарные датчики ("сухие" ключи)
- 2 Датчик с выходным сигналом постоянного тока 0(4)-20 мА, 0-5м А
- 3 Датчик с выходным сигналом постоянного напряжения 0-10 В
- 4 Реостатный датчик 100 Ом
- 5 Термопреобразователь сопротивления 100 (50) Ом (по 3-х проводной схеме<br>подключения)
- 6 Термистор 10 (3) кОм

**22**

7 – Термопреобразователь сопротивления 0.5 кОм или реостатный датчик 1 кОм

Для питания цепей гальванически изолированных дискретных входов (для исполнений MC8.1x1xxxx) на клеммы 13 и 14 клеммника Х1 должно быть подано напряжение 24В переменного или постоянного тока любой полярности, например, от релейного модуля MR8.

#### **ПОДКЛЮЧЕНИЕ ЦЕПЕЙ ТОКОВЫХ ДАТЧИКОВ**

Для питания токовых датчиков можно использовать постоянное напряжение 24В, снимаемое с клемм 13 и 14 (только для исполнений MC8.2х2хххх, см. рис. 9).

При этом не допускается подключение к аналоговым выходам контроллера исполнительных ме ханизмов с питанием от той же сети 24 В, от которой питается контроллер, если исполнительный механизм не имеет внутреннего гальванического разделения цепей питания и управления. В этом случае следует питать исполнительные механизмы от источника, гальванически не связанного с цепями питания контроллера (например, от отдельной обмотки трансформатора 220/24 В).

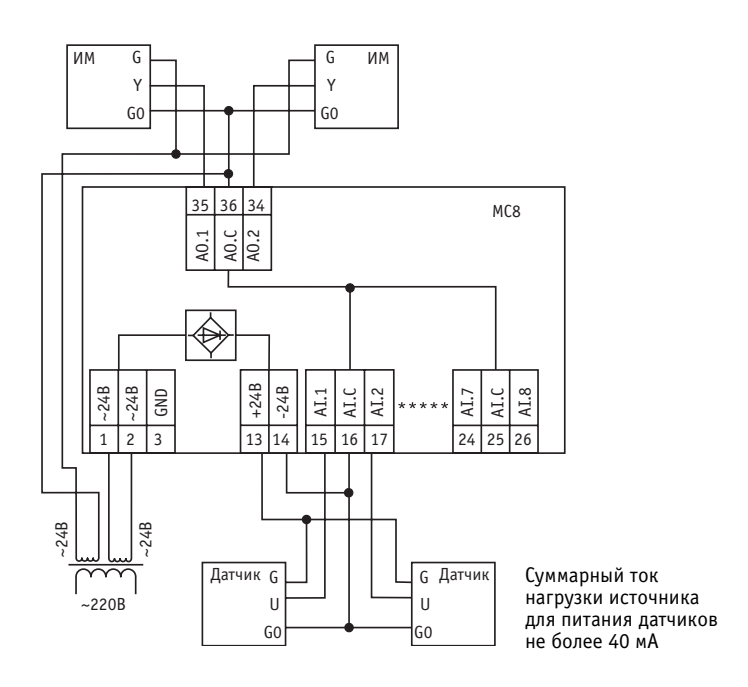

Рис. 9 – Пример подключения цепей питания датчиков 0-5, 0(4)-20 мА и исполнительных устройств к *контроллеру МС8.2х2хххх*

#### **ПОДКЛЮЧЕНИЕ ВЫХОДНЫХ СИГНАЛОВ**

Подключение исполнительных устройств, диапазоны входных сигналов которых соответствуют п.4.7, к аналоговым выходам (AO) осуществляется к клеммам 34-36 (клеммник X2). Конфигурирование аналоговых выходов производится при помощи замыкателей, устанавливаемых на вилку XP14 (см. табл.5).

Подключение исполнительных механизмов, параметры которых соответствуют п.4.6, к дискретным выходам (DO) осуществляется к клеммам 4152 (клеммник Х2).

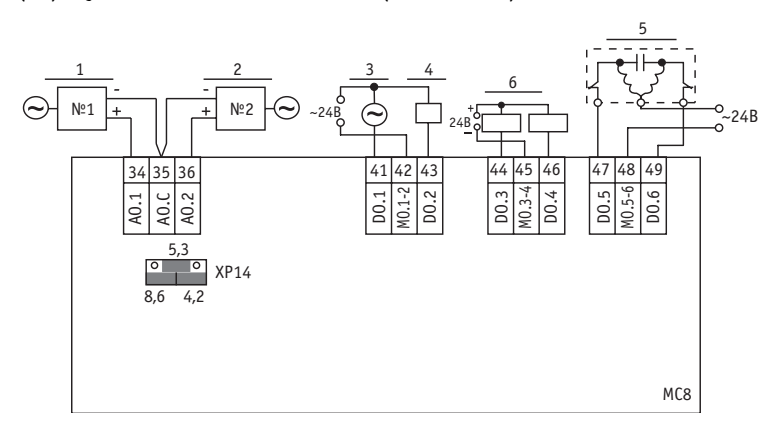

*Рис. 10 – Пример подключения выходов*

#### **Примечания к рис. 10 :**

- 1 Позиционер (0(4) 20 мА)
- 2 Частотный преобразователь (0 10 В)
- 3 Нереверсивный исполнительный механизм (для МС8.2х2хххх)
- 4 Магнитный пускатель (для МС8.2х2хххх)
- 5 Реверсивный исполнительный механизм (для МС8.2х2хххх)
- 6 Электромагнитные реле Rобм>160 Ом (для МС8.1х1хххх)

Если необходимо управлять исполнительными устройствами на ~220 В, то используется ком плект: контроллер MC8.1x1хххх и модуль релейный MR8. При этом дискретные выходы конт роллера могут использоваться для управления дискретными выходами MR8.

Для защиты от помех провода, подключаемые к силовым устройствам, рекомендуется прокла довать отдельным кабелем.

#### **ПОДКЛЮЧЕНИЕ К ИНТЕРФЕЙСНЫМ КАНАЛАМ КОНТРОЛЛЕРА**

Каждый контроллер МС8 на базовом модуле имеет интерфейсные каналы RS485 и RS232С. Подключение к указанным интерфейсам производится через клеммник Х2. Дополнительные интерфейсные каналы RS232С\USB и Ethernet размещены на дополнительных конструктивах субмодулях. Контроллеры в зависимости от исполнения комплектуются субмодулями в со

$$
24
$$

ОТКРЫТОЕ АКЦИОНЕРНОЕ ОБЩЕСТВО "МОСКОВСКИЙ ЗАВОД ТЕПЛОВОЙ АВТОМАТИКИ" ответствии с таблицей 9. Для подключения дополнительного интерфейса RS232С\USB ис пользуется разъем RJ11\USB, для интерфейса Ethernet - разъем RJ45 (см. раздел 6).

#### **ПОДКЛЮЧЕНИЕ К ИНТЕРФЕЙСНОМУ КАНАЛУ RS485**

Интерфейсный канал **RS485** используется только для организации сети приборов комплекса КОНТАР.Сеть должна содержать один ведущий (Master) контроллер МС8 и необходимое коли чество ведомых (Slave) контроллеров МС8, МС5 и (или) модулей релейных MR8, MR4. Общее количество контроллеров в сети – не более 32 штук. Для Master контроллера замыкатель на вилке ХР13 должен быть установлен обязательно, на Slave контроллерах снят.

Идентификация контроллера в сети осуществляется посредством уникального серийного но мера, записанного в его процессор.

Соединение по интерфейсу RS485 осуществляется через клеммы А(27), В(28) и SG(29) конт роллера МС8 и выполняется экранированным кабелем типа "витая пара" с дренажным про водником (например КИПвЭВ, КИПвЭП, Belden 3105А-3109А).

Провода "витой пары" соединяют между собой одноименные клеммы "А" и "В" всех прибо ров, входящих в сеть. Дренажный провод также соединяет между собой все клеммы "SG", причем в месте подключения к первому прибору в сети (к Master контроллеру), его соединя ют с экраном и заземляют. Емкость кабеля для поддержания скорости передачи информации 57600Бод не должна превышать 500пФ. Клеммы A, B наиболее удаленных контроллеров в се ти необходимо зашунтировать резисторами сопротивлением 120 Ом, максимальное расстоя ние рекомендуется - не более 600 метров при 32-х приборах в сети и не более 1200 метров, если число приборов в сети не превышает 10-ти. Если наиболее удаленным в сети являются модули MR8, то подключение резистора можно осуществить установкой замыкателя на вилку ХР13 (при снятой крышке модуля). Замыкатель входит в комплект укладки модуля MR8.

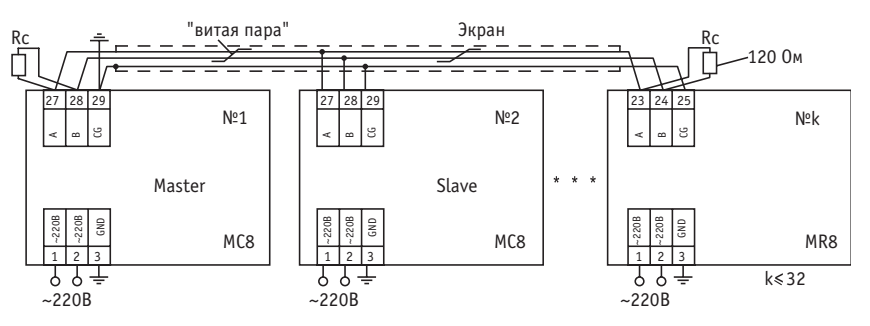

*Рис. 11 – Пример подключения контроллеров MC8 и модулей релейных MR8 при построении интерфейсной сети RS485*

#### **ПОДКЛЮЧЕНИЕ К ИНТЕРФЕЙСНОМУ КАНАЛУ RS232С НА БАЗОВОМ МОДУЛЕ**

Этот канал используется для подключения периферийных устройств, имеющих интерфейс RS232C: например, сотового модема для рассылки SMS сообщений об отказах системы или приборов коммерческого учета (тепло, водо,электросчетчиков) для организации АСКУ, а так же регуляторов типа **МИНИТЕРМ** для включения их в систему мониторинга объекта через **КОНТАР-АРМ или КОНТАР-SCADA.** 

Рекомендуемые типы приборов коммерческого учета, алгоблоки для которых введены в биб лиотеку системы КОНГРАФ: ТЕМ106, ВИС.Т, СТП961, SA94, СЭТ-4ТМ. Возможно применение и других счетчиков и вычислителей имеющих информационный интерфейсный канал RS232С.

Подключение осуществляется через клеммы 31 (передача, ТхD), 32 (общая точка DC), 33 (прем, RxD) клеммника Х2 контроллера МС8. Длина кабеля при подключении приборов ком мерческого учета не более 7 м.

Для подключения сотового модема кабель длиной 1м можно заказать на МЗТА.

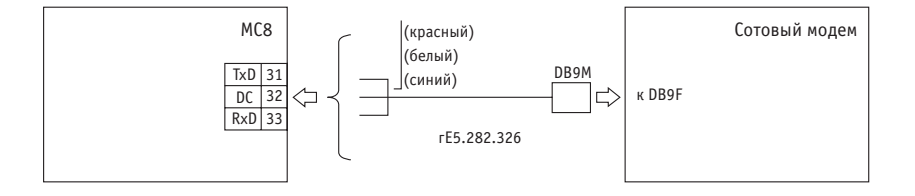

*Рис. 12 – Пример подключения сотового модема.*

#### **ПОДКЛЮЧЕНИЕ К ИНТЕРФЕЙСНОМУ КАНАЛУ RS232C (НА ДОПОЛНИТЕЛЬНОМ СУБМОДУЛЕ RS232С, WEBLINKER EM, WEBLINKER MODEM ИЛИ ПУЛЬТ УПРАВЛЕНИЯ) ЧЕРЕЗ РАЗЪЕМ RJ11.**

Этот канал используется для подключения контроллера к персональному компьютеру (**ПК**), карманному персональному компьютеру (**КПК /PDA**) или модемам сотовой сети стандартов **GPRS/CDMA**, либо телефонному модему Dial-up.

Подключение к ПК или КПК может производиться для всех исполнений контроллеров с RS232C (см. таблицу 10).

При подключении к COM-порту ПК или КПК (PDA), на которых установлена программа **КОНСОЛЬ** (среда Windows) или **КОНСОЛЬ для КПК** (среда MC Pocker PC) пользователь может производить наладку, мониторинг и управление контроллером или сетью контроллеров, а также загрузку bin-файлов функциональных алгоритмов как одного контроллера, так и всего проекта распределенного по приборам комплекса КОНТАР объединенным в сеть.

Кабель для подключения контроллера МС8 к СОМ-порту ПК входит в комплект поставки. При отсутствии в ПК СОМ порта и наличии USB порта следует применять переходник USB-RS232.

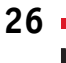

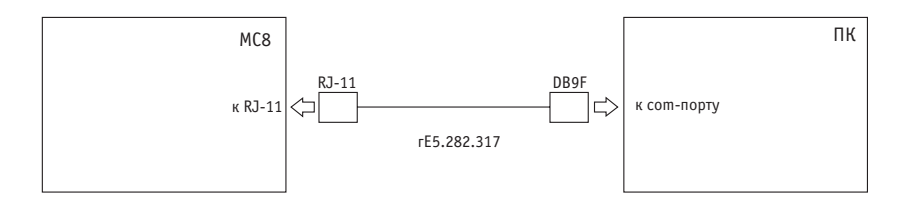

*Рис. 13 – Пример подключения контроллера МС8 к ПК по интерфейсу RS232С*

Кабель для подключения контроллера МС8 к соединителю, входящему в комплект КПК может быть заказан дополнительно. Рекомендуется тип КПК с операционной системой Windows Pocket PC 2002 и выше, например фирм Hewlett Packard, Dell.

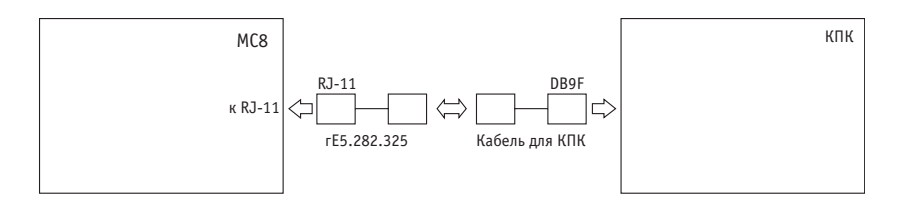

*Рис. 14 – Пример подключения контроллера МС8 к КПК по интерфейсу RS232С.*

В случае объединения контроллеров в сеть к ПК или КПК подключается лишь контроллер МС8, выполняющий функцию Master контроллера. **Внимание**: должен быть установлен джампер, определяющий статус контроллера в сети, на вилку ХР16 на плате базового модуля. Связь опе ратора со Slave – контроллерами, включая загрузку алгоритма, производится через Мaster. До пускается подключение к любому Slave-контроллеру, имеющему интерфейс RS232C, но при этом пользователь должен отключить программу КОНСОЛЬ от Masterконтроллера.

При организации локальной диспетчеризации и мониторинга объектов с использованием программного продукта **КОНТАР-АРМ-232**, персональный компьютер, на котором установлен пользовательский интерфейс оператора, подключается к Master-контроллеру МС8 через интерфейс RS232C.

Подключение модемов типа Dial-up или сотовых модемов стандартов GPRS\CDMA производится только к контроллерам исполнений **МС8.101 1212, МС8.202 1212, МС8.101 1412** и **МС8.202 1412**. В этом случае интерфейс RS232C используется для организации коммуника ционного канала выхода в **ИНТЕРНЕТ**.

При объединении приборов КОНТАР в сеть модем подключается к Master-контроллеру МС8. Кабель для подключения RJ11\DB9M входит в комплект поставки.

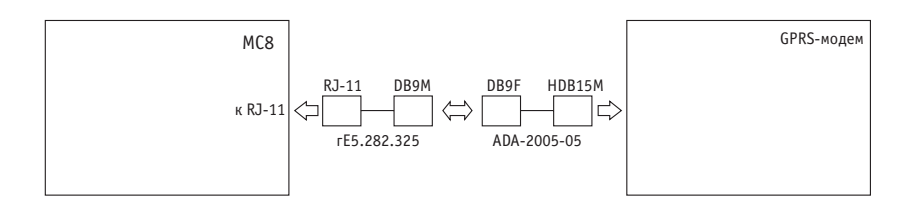

*Рис. 15 – Пример подключения контроллера МС8 к GPRS модему.*

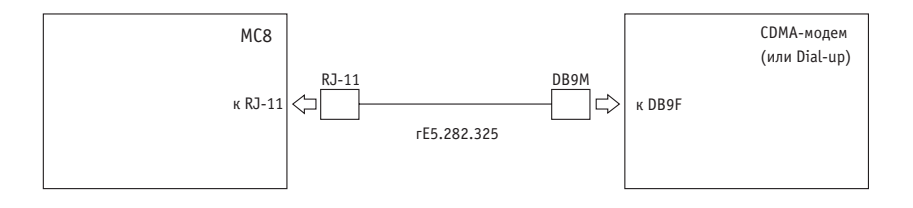

Рис. 16 – Пример подключения контроллера МС8 к CDMA и Dial-ир модемам.

## **ПОДКЛЮЧЕНИЕ К ИНТЕРФЕЙСНОМУ КАНАЛУ RS232C\USB (НА ДОПОЛНИТЕЛЬНОМ СУБМОДУЛЕ WEBLINKER USB) ЧЕРЕЗ РАЗЪЕМ USB.**

Этот канал используется для подключения контроллеров исполнений **МС8.101 1312 и МС8. 202 1312** к ПК через USB-порт. Кабель для подключения входит в комплект поставки. Канал RS232C\USB может быть применен для связи контроллера МС8 с программой КОНСОЛЬ, которая является средством на ладчика. Функциональные возможности такие же, как при подключении к сот-порту ПК.

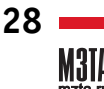

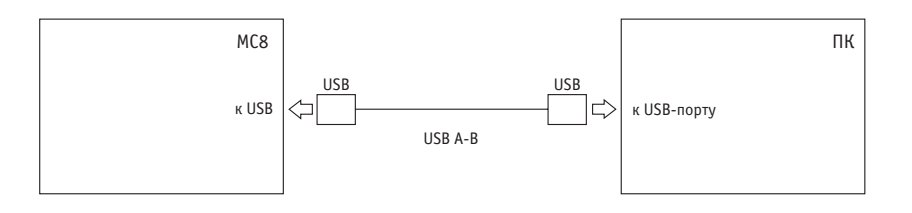

*Рис. 17 – Пример подключения контроллера МС8 к USВ – порту ПК.*

#### **ПОДКЛЮЧЕНИЕ К ИНТЕРФЕЙСНОМУ КАНАЛУ ETHERNET (НА ДОПОЛНИТЕЛЬНОМ СУБМОДУЛЕ WEBLINKER EM, WEBLINKER USB) ЧЕРЕЗ РАЗЪЕМ RJ45.**

Канал **Ethernet** предназначен для подключения контроллера МС8 или сети приборов КОНТАР к **сети Ethernet** (непосредственно через встроенный в контроллер Web узел) и организации коммуникационного канала выхода в ИНТЕРНЕТ, а также для подключения к ПК и КПК через порт Ethernet. Подключение осуществляется только к контроллерам исполнений **МС8.101 1212, МС8.202 1212, МС8.101 1312. МС8.202 1312**, через разъем RJ45 (см. раздел 6). Кон троллер МС8 в этом случае выполняет функции Masterконтроллера и необходимо установить джампер, определяющий статус контроллера в сети, на вилку ХР16 на плате базового модуля. Рекомендации по разделке кабеля для подключения даны в таблице 8

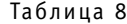

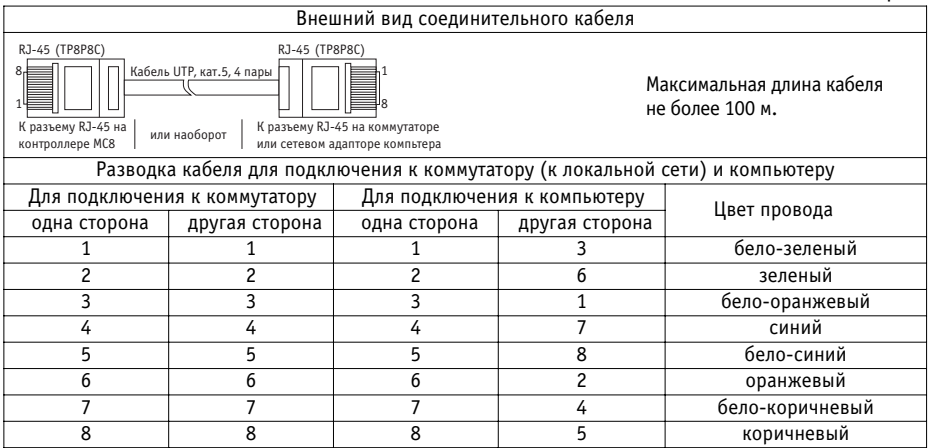

При подключении к ПК и КПК, на которых установлена программа КОНСОЛЬ пользователь, может производить **дистанционно**: наладку системы автоматизации объекта, загрузку bin файла функционального алгоритма, управление и мониторинг параметров.

При таком использовании рекомендуется выбирать модель КПК со встроенной картой WiFi, в противном случае карта WiFi приобретается отдельно.

Основное назначение интерфейсного канала **Ethernet** контроллера МС8 использование для мониторинга и диспетчеризации объекта через системы КОНТАР-АРМ и КОНТАР-SCADA.

## **9 ПРОГРАМНОЕ ОБЕСПЕЧЕНИЕ**

В контроллер МС8 при выпуске загружается операционная система.

Операционная система ("нулевой алгоритм"), обеспечивает восприятие и преобразование в цифровую форму всех аналоговых и дискретных входных сигналов, а также отображение и возможность ручного управления всеми аналоговыми и дискретными выходными сигналами. Информация о входных и выходных сигналах и ручное управление доступны пользователю при использовании встроенного пульта (для исполнений МС8.Х(1,2)ХХХХХ или программы **КОНСОЛЬ** при подключении контроллера к ПК (КПК) по интерфейсу RS232С (для всех испол нений, кроме МС8.Х0ХХХХХ. См. таблицу 9).

Работа контроллера осуществляется в соответствии с функциональным алгоритмом (ФА), за писанным в его память.

Контроллер с загруженным ФА после конфигурирования и подключения внешних соедине ний полностью готов к работе.

При отсутствии ФА его необходимо загрузить.

#### По заказу ФА под конкретную типовую задачу может быть запрограммирован произво**дителем.**

Если не оговорено при заказе, то в контроллер загружается поверочный алгоритм, позволя ющий производить техническую проверку.

Для самостоятельной разработки ФА потребитель может воспользоваться инструментальной системой **КОНГРАФ**, позволяющей в наглядной графической форме запрограммировать же лаемый алгоритм (проект) на основе предлагаемой библиотеки алгоритмов. В библиотеке содержатся как отдельные функциональные узлы, так и готовые проекты управления типовы ми объектами (вентустановками, кондиционерами, системами отопления и горячего водо снабжения, отопительными и промышленными котельными и т.п.).

Разработанный пользователем ФА или выбранный им готовый проект транслируется в испол няемый код в виде bin-файлов (например, на web-сервере изготовителя, доступном через сеть Интернет). Загрузка ФА в контроллер или сеть контроллеров производится через про грамму КОНСОЛЬ по интерфейсу RS232С или по сети Ethernet.

**Порядок загрузки ФА см. в приложении А к руководству по эксплуатации "КонтроллеF ры измерительные МС8. Работа с программой КОНСОЛЬ".**

## **10 РАБОТА С ПУЛЬТОМ УПРАВЛЕНИЯ**

Пульт управления входит в состав исполнений MC8.х(1, 2)ххххх.

При помощи пульта осуществляется контроль входных и выходных сигналов, просмотр состо яния контроллера и управление им: изменение параметров настройки, режимов работы.

Пульт управления предусматривает два уровня доступа к информации – список оператора и списки наладчика.

- В списке оператора возможно:
	- просмотр и изменение параметров;
	- вход в списки наладчика;
	- контроль отказов в автоматическом режиме;
	- управление выходами;
	- просмотр состояния дискретных входов;
	- управление режимами работы ЦАП аналоговых выходов.
- В списках наладчика возможно:
	- просмотр и изменение всех параметров, входящих в функциональный алгоритм;
	- управление режимами работы;
	- редактирование состава параметров в списке оператора.

Кроме того, в любом списке поддерживается всплывающий список состояний, позволяющий просматривать мигающие текстовые сообщения, характеризующие текущее состояние систе мы. Возможность поддержания списка состояний должна быть предусмотрена функциональ ным алгоритмом контроллера. Содержание сообщений задается наладчиком с помощью про граммы КОНСОЛЬ ( см. подраздел "Работа со списком состояний").

#### **РАБОТА СО СПИСКОМ ОПЕРАТОРА**

Структура меню пульта для списка оператора (см. рис. 13): <Параметр 1> <Параметр 2> …. <Параметр n> Списки наладчика <Часы-календарь> Список отказов <Дискретные входы> Режим ЦАП1 Режим ЦАП2 Список выходов

Переход от одного пункта меню к другому осуществляется по кругу при помощи кнопок  $\circledast$ .  $\circledast$ .

#### **<ПАРАМЕТР I>**

(Параметр 1 отображается сразу после включения питания контроллера)

Просмотр параметра (наименование, его значение, единица измерения), который входит в функциональный алгоритм данного контроллера.

Состав и количество отображаемых параметров определяет наладчик (см п. Работа со спис ками наладчика).

При необходимости изменения выбранного параметра нажать кнопку  $\ket{\Theta}$ .

При доступности изменения параметра вручную на дисплее появится надпись (на 23 сек) "Изменение параметра", после чего можно кнопками  $\bigcirc$ .  $\bigcirc$  увеличивать или уменьшать его.

Для ввода нового значения – кнопка  $\Theta$ , при этом появится надпись "Конец изменения" и дисплей возвратится к отображению установленного параметра.

При недоступности изменения возникнет надпись "Конец изменения" "Только чтение" и дисплей вернется к отображению выбранного параметра.

#### **"СПИСКИ НАЛАДЧИКА" (ПЕРЕХОД НА УРОВЕНЬ НАЛАДЧИКА)**

#### Вход в списки наладчика – кнопка  $\bigoplus$ .

Для того чтобы подтвердить вход на данный уровень (защита от случайного нажатия) необ ходимо ввести пароль – нажать поочередно все 4 кнопки сверху вниз. При неправильном вводе пароля возникает надпись "Ошибка пароля" и происходит возврат к отображению па раметра 1 списка оператора. Описание работы на этом уровне – см. ниже (Работа со списка ми наладчика).

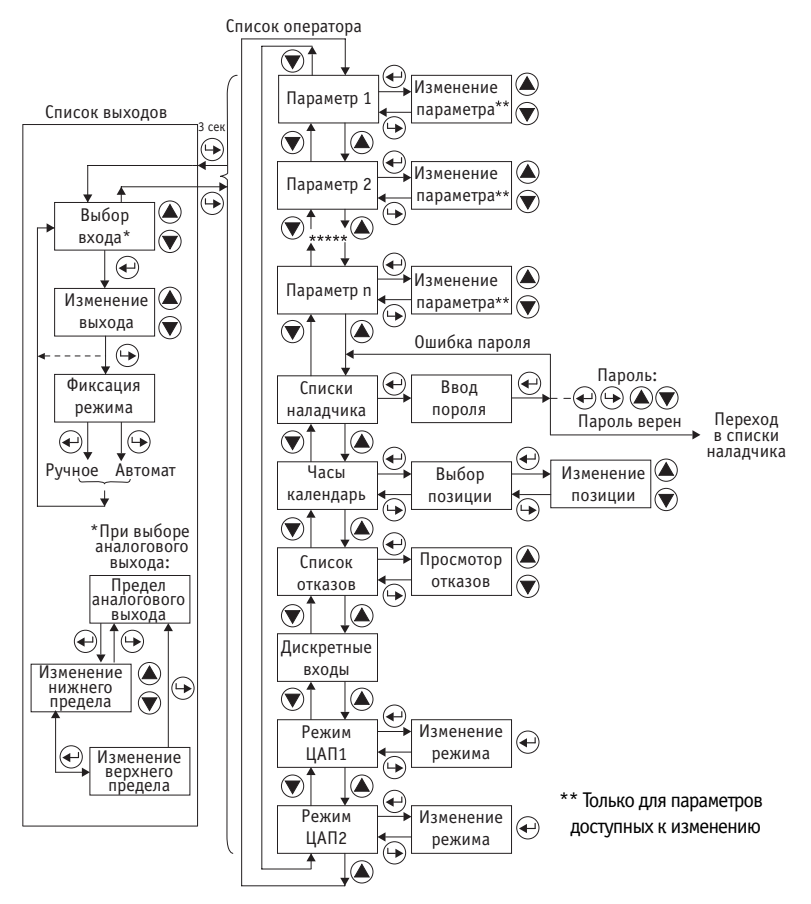

*Рис. 18 – Структура меню пульта для списка оператора*

#### **<ЧАСЫ КАЛЕНДАРЬ>**

При выборе этого пункта на дисплей выводятся текущие значения часов, минут, секунд, дня недели, числа и номера месяца и года.

Выбор позиции для изменения времени или даты – кнопка  $\, \mathop{\textstyle \bigoplus} \,$  (мигает позиция доступная для изменения).

Для установки нужного значения выбранной позиции – кнопки  $\spadesuit$ .  $\spadesuit$ .

Для ввода в действие новых значений времени и даты – нажатие кнопки  $\, \mathop{\oplus}\, .\,$ 

## **"СПИСОК ОТКАЗОВ"**

Здесь представлены все возможные отказы в данном функциональном алгоритме.

Вход в список – кнопка  $\textcircled{\tiny{\textsf{+}}}$ .

Для просмотра списка – кнопки  $\spadesuit$ .  $\spadesuit$ .

Если нет отказа, то кроме наименования отказа, высвечивается надпись "Норма", в противном случае – "Отказ".

Выход из списка – кнопка  $\Theta$ .

#### **<ДИСКРЕТНЫЕ ВЫХОДЫ>**

Отображение состояния дискретных входов (DI):

"ВЫКЛ." – вход разомкнут;

"ВКЛ." – вход замкнут.

## **"РЕЖИМ ЦАП 1 (2) "**

Устанавливает режим работы соответствующего аналогового выхода (ЦАП) по току (I) или по напряжению (U).

Вход – кнопка  $\bigoplus$ .

Переключение между режимами – кнопки  $\bigcirc$ .

Выход – кнопка  $\odot$ .

## **"СПИСОК ВЫХОДОВ"**

Данный список предназначен для оперативного выбора режима управления выходами – автома тическое или ручное (при ручном управлении хотя бы одним из выходов в правом нижнем углу дисплея мигает буква "М"), а также для изменения параметров выходов при ручном режиме. Для каждого аналогового выхода предусмотрена установка верхнего и нижнего пределов изменения сигналов (в процентах).

Вход в список осуществляется из любого пункта главного меню длительным удержанием (бо лее 3 сек) кнопки  $\bigoplus$ , после чего дисплей отобразит параметры первого из выходов, задействованных в функциональном алгоритме.

Переход от одного выхода к другому – кнопки  $\bigcircledast$ ,  $\bigcircledast$ .

Для выбора выхода, которым необходимо управлять вручную – кнопка  $\bigoplus$  (в правом нижнем углу дисплея начнет мигать буква "М" – признак ручного управления).

Воздействие на выход в ручном режиме производится кнопками  $\textcircled{\tiny{\bullet}}$ ,  $\textcircled{\tiny{\bullet}}$ , при этом:

для дискретного выхода кнопка  $\bigcircledast$  – включает, кнопка  $\bigcircledast$  – выключает выход:

для импульсного выхода кнопка  $\spadesuit$  – включает выход "Больше", кнопка –  $\spadesuit$  включает выход "Меньше".

для аналогового выхода кнопка  $\bigcirc$  – увеличивает численное значение выходного сигнала, кнопка  $\bigcirc$  – уменьшает.

## *Контроллеры измерительные МС8*

**Примечание:** Срабатывание дискретных и импульсных выходов контролируется соответствующими светодиодами на пульте.

По окончании изменения выхода – нажать кнопку  $\bigoplus$ , при этом на дисплее появляется надпись, предлагающая зафиксировать режим управления: если нужно оставить выход в ручном режиме – нажать кнопку  $\bigoplus$ , если нужно вернуть выход в автоматический режим – нажать кнопку  $\left(\rightarrow\right)$ ;

Возврат в основное меню – кнопка  $\bigoplus$  при индикации любого из выходов.

#### **РАБОТА СО СПИСКОМ НАЛАДЧИКА**

Структура меню для уровня списки наладчика (см. рис. 19):

- <Список 1>
- <Список 2>

```
............
<Список n>
Новый список оператора
```
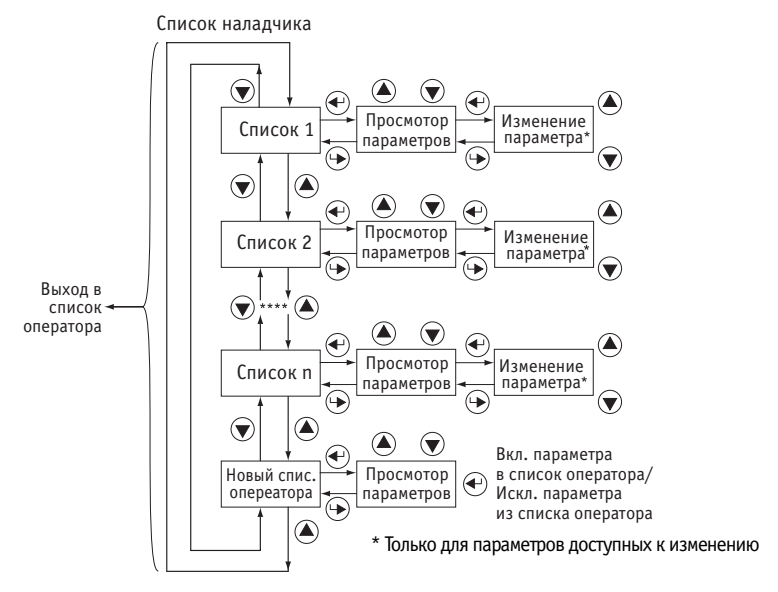

*Рис. 19 – Структура меню пульта для списков наладчика*

Вход в списки наладчика – см. выше.

При входе сразу отображается заголовок первого списка наладчика.

Переход от одного пункта меню к другому осуществляется по кругу при помощи кнопок  $\textcircled{\bullet}$  ,  $\textcircled{\bullet}$  . Для возврата в основное меню – кнопка  $\, \bm{\Theta} \, . \,$ 

**36**

#### **<СПИСОК I>**

Отображает все параметры (наименования, значения, единицы измерения), входящие в конкретный набор списка для данного контроллера. Состав и количество таких списков – в соответствии с функциональным алгоритмом.

Для просмотра параметров, входящих в выбранный список – кнопка  $\, \mathop{\oplus}\nolimits$  .

Просмотр параметров внутри каждого списка и изменение величин выбранных параметров, доступных для изменения, производится также как и в списке оператора.

Выход из списка – кнопка  $\Theta$ .

#### **"НОВЫЙ СПИСОК ОПЕРАТОРА"**

Этот пункт меню служит для выбора состава отображаемых параметров в списке оператора. Представлены все параметры, входящие в функциональный алгоритм. Для каждого параметра указано либо "Есть в списке оператора", либо "Нет в списке оператора".

Вход – кнопка  $\bigoplus$ .

Просмотр параметров – кнопки  $\bigcirc$ .  $\bigcirc$ .

Включение выбранного параметра в список оператора или исключение из него – кнопка  $\, \mathop{\oplus} \, .$ 

Выход из списка – кнопка  $\Theta$ .

#### **РАБОТА СО СПИСКОМ СОСТОЯНИЙ**

Всплывающий список состояний поддерживается в том случае, если в функциональном алго ритме контроллера предусмотрен целочисленный параметр, значение которого соответствует определенным состояниям системы (например"1" – "Прогрев"; "2" – "Выдержка температуры"; "3" – "Охлаждение" и т. п.).

При достижении указанным параметром заданного значения на дисплее автоматически по является надпись "Список состояний" и мигающая надпись текстового сообщения, соответ ствующего данному значению параметра ( например, "Прогрев").

Если параметр изменит свое значение, то текстовое сообщение автоматически пропадет с экрана.

При нажатии на кнопки  $\circledast$ ,  $\circledast$  пульт на 5 сек. возвращается в состояние, в котором он находился до активизации списка состояний, после чего вновь возобновляется индикация спи ска состояний (если значение целочисленного параметра не вышло из заданной области).

Значение целочисленного параметра и тексты соответствующих им сообщений задаются на ладчиком в программе "Консоль" (см. приложение А к РЭ "Программа КОНСОЛЬ v2.5"). Коли чество заданных пар "Значение параметра" – "Текстовое сообщение" – не более 10.

Если ни одна пара не задана, список состояний не функционирует.

#### **ПРЕДУПРЕЖДЕНИЕ ОБ ОТКАЗЕ**

При наступлении хотя бы одного отказа на дисплее автоматически всплывает предупрежде ние: надпись "!!! ОТКАЗ !!!" и мигающее наименование отказа.

При нажатии на любую из 4-кнопок дисплей на 30 сек. возвращается в состояние, в которым он был до возникновения отказа, затем предупреждение возобновляется.

После устранения отказа рпедупреждение автоматически пропадает.

## **11 УКАЗАНИЕ МЕР БЕЗОПАСНОСТИ**

При включенном питании на клеммах прибора, а также на внутренних элементах конструкции содержится опасное для жизни напряжение (для исполнений МС8.1х1хххх 220 В). Поэтому контроллер должен устанавливаться в щитах управления, доступных только квалифициро ванным, специально проинструктированным специалистам.

Техническое обслуживание контроллеров должно производиться с соблюдением требований действующих "Правил технической эксплуатации электроустановок потребителей" (ПТЭ), "Правил техники безопасности при эксплуатации электроустановок потребителей" (ПТБ), "Правил устройства электроустановок" (ПУЭ).

Обслуживающий персонал при эксплуатации должен иметь не ниже 2-й квалификационной группы по ПТБ.

Контроллеры должны быть надежно заземлены с помощью специально предусмотренной для этой цели клеммы 3 (GND). Эксплуатация контроллеров при отсутствии зазем**ления не допускается. При установке контроллеров в металлический щит управления последний также должен быть заземлен.**

Должно быть обеспечено надежное крепление контроллеров к DIN-рейке.

Любые подключения к контроллеру и техническое обслуживание необходимо производить только при отключенном питании, предусмотрев для этого нужно количество автоматов пита ния или аналогичных устройств (тумблеров и т.п.)

Не допускается работа контроллера с открытой крышкой.

Не допускается попадание влаги на контакты клеммников и внутрь приборов.

Должно быть обеспечено сопротивление изоляции цепей питания, а также силовых цепей от носительно остальных электрических цепей не менее 40 МОм при испытательном напряже нии 500 В.

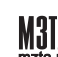

## **12 ТЕХНИЧЕСКОЕ ОБСЛУЖИВАНИЕ**

В целях обеспечения правильной эксплуатации контроллеров обслуживающий персонал должен пройти производственное обучение на рабочем месте. В процессе обучения персо нал должен быть ознакомлен в объеме, необходимом для данной должности, с назначением, техническими данными, работой и устройством контроллера, с порядком подготовки и вклю чения контроллера в работу и другими требованиями данного руководства.

Для обеспечения нормальной работы рекомендуется выполнять в установленные сроки следующие мероприятия.

#### **В ПЕРИОД НАЛАДКИ**

Проверять правильность функционирования контроллеров в составе средств управления по показаниям контрольно-измерительных приборов, фиксирующих протекание регулируемых технологических процессов, или с помощью WEB-проекта мониторинга и управления (если таковой существует).

#### **ЕЖЕНЕДЕЛЬНО**

При работе контроллеров в условиях повышенной запыленности сдувать сухим воздухом пыль с клеммных колодок.

#### **ЕЖЕМЕСЯЧНО**

Сдувать сухим воздухом пыль с клеммных колодок.

Проверять надежность крепления контроллеров и их внешних электрических соединений.

#### **В ПЕРИОД КАПИТАЛЬНОГО РЕМОНТА ОБОРУДОВАНИЯ И ПОСЛЕ РЕМОНТА КОНТРОЛЛЕРА**

Производить проверку технического состояния и измерения параметров контроллера в лабо раторных условиях в соответствии с указаниями приложения Б к настоящему руководству.

## **13 ПРАВИЛА ХРАНЕНИЯ И ТРАНСПОРТИРОВАНИЯ**

Хранение производится в заводской упаковке в сухом отапливаемом вентилируемом помещении с температурой от 5 до 50 °С и относительной влажностью воздуха не более 80%, без конденсата.

Агрессивные примеси в окружающем воздухе должны отсутствовать.

Транспортирование производится в заводской упаковке в транспортной таре любым видом транс порта с защитой от дождя и снега. Температура воздуха при транспортировании от -50 до 50 °С, влажность не более 98 %, без конденсата. Пребывание в условиях транспортирования не более 3 месяцев.

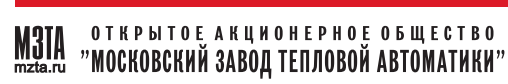

## **14 ХАРАКТЕРНЫЕ НЕИСПРАВНОСТИ И МЕТОДЫ ИХ УСТРАНЕНИЯ**

#### **ОБЩИЕ ПОЛОЖЕНИЯ**

При неполадках контроллера, обнаруженных во время пусконаладочных работ или при наруше ниях нормальной работы системы регулирования, в которой использован контроллер, следует, прежде всего, проверить, нет ли нарушений в схеме подключения, а также рекомендуется:

- проверить наличие напряжения на клеммах 1, 2 прибора;
- проверить наличие и полярность входных сигналов на используемых входах;
- проверить правильность подключения исполнительных механизмов и пусковых устройств;
- проверить правильность установки замыкателей разъемов ХР1…ХР8 на базовой плате контроллера. Положение замыкателей определяется функциональным алгоритмом, за груженным в данный контроллер и типом датчиков, подключаемых ко входам;
- проверить правильность установки замыкателей разъема ХР14 на базовой плате контрол лера. Положение замыкателей определяется типом, подключенного ИМ.

**Следует обратить внимание, что замыкатель ХР16 во время эксплуатации должен быть всегда установлен**. Отсутствие замыкателя грозит повреждением функционального алгорит ма или ОС модуля.

Для удобства нахождения неисправностей модуля и системы в целом некоторые наиболее характерные неисправности сведены в таблицу 9.

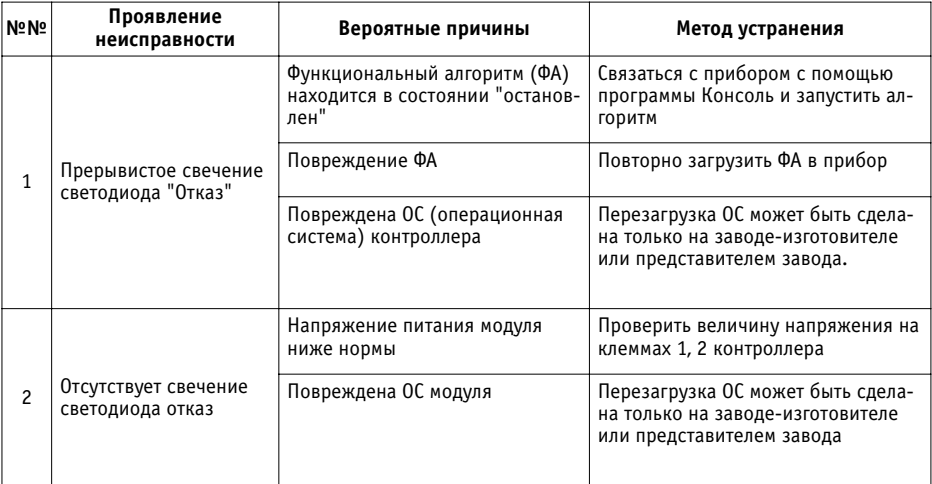

Таблица 9

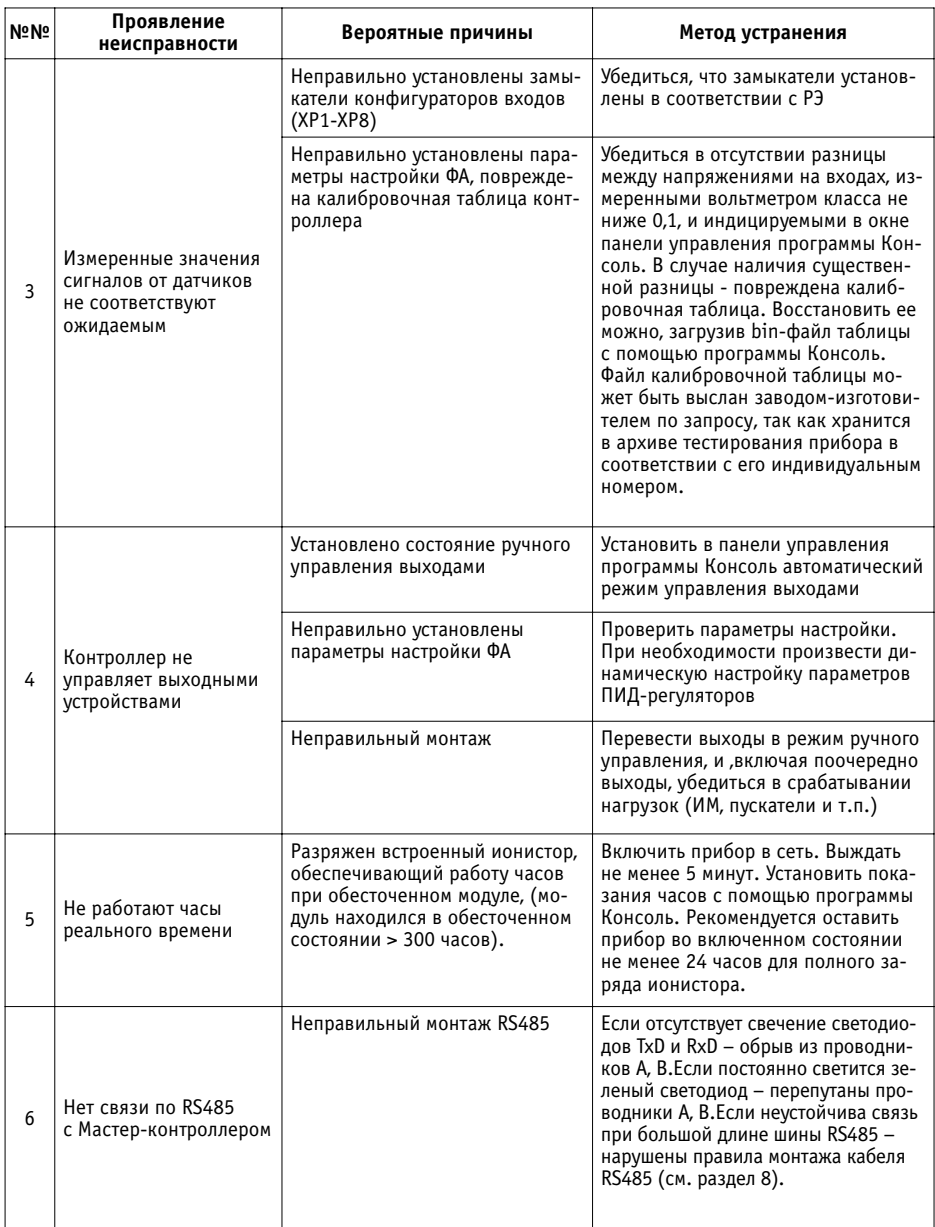

## **15 ПРАВИЛА ФОРМУЛИРОВАНИЯ ЗАКАЗА**

Обозначение контроллера при его заказе и в документации другой продукции, в которой он может быть применен, должно содержать наименование контроллера, обозначение его типа, обозначение шифра для заказа согласно таблице 10 и номер технических условий. Пример обозначения:

"Контроллер измерительный МС8.121 10 12, ТУ 4218-103-00225549-2002".

Таблица 10

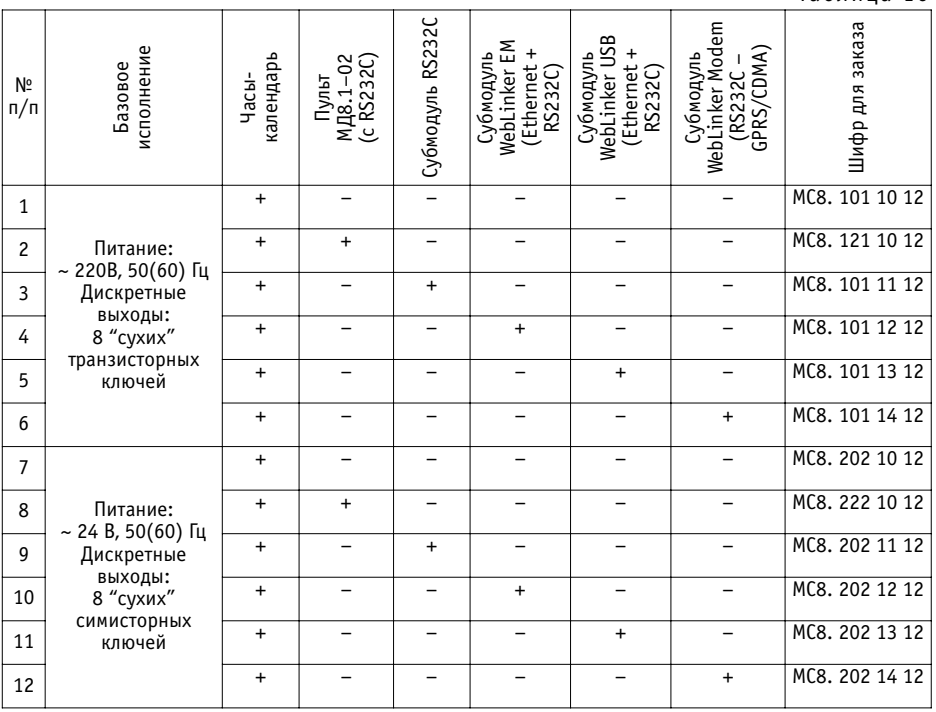

#### **Примечания:**

- 1. По заказу поставляются:
- Субмодуль RS232C и кабель гЕ5.282.317 для соединения с персональным компьютером и программой КОНСОЛЬ;
- CD-ROM с программным обеспечением "КОНТАР", включающим компьютерную программу "Консоль", поверочный и измерительный алгоритмы МС8, инструментальную систему программирования КОНГРАФ, описание системы, технические характеристики.
- Модемы фирмы Wavecom Fastack и соединительные кабели.
- PDA фирмы Hewlett Parkard и соединительные кабели.
- Выносные пульты HiTech (крепление на крышке шкафа или на панели).

- 2. По заказу в контроллер при поставке загружаются типовые алгоритмы, разработанные производителем, или алгоритм, разработанный заказчиком.
- 3. Принимаются заказы на программирование по E-mail и Internet.
- 4. Принимаются заказы на загрузку программ или на их изменение по сети Internet (для исполнений, содержащих интерфейс Ethernet).
- 5. По умолчанию в контроллер при поставке загружается поверочный алгоритм.
- 6. На сайтах mzta.ru и kontar.ru доступны для пользователя: программа наладчика КОНСОЛЬ, инструментальная система разработки алгоритмов КОНГРАФ, программы КОНТАРАРМ и КОНТАРSKADA для задач локальной и ИНТЕРНЕТ диспетчеризации. Указанное по состоянию обновляется.

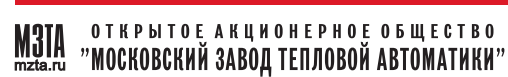

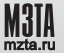

ОТКРЫТОЕ АКЦИОНЕРНОЕ ОБЩЕСТВО "МОСКОВСКИЙ ЗАВОД ТЕПЛОВОЙ АВТОМАТИКИ"

## СТРУКТУРА ХОЛДИНГА ОАО «МЗТА»

Холдинг ОАО «МЗТА» - предлагает весь комплекс работ и услуг по реализации проектов автоматизации любой сложности.

## **3AO «HTU M3TA»**

Разработка программно - технических комплексов для построения АСУ ТП с использованием современных информационных технологий.

## **CATEM<sub>N</sub>** 0A0

Производство средств автоматизации с применением высококачественных комплектующих и технологий (поверхностный монтаж), обучение и авторизация партнеров. Производство сертифицировано по ГОСТ Р ИСО 9001-2001 (ISO 9001:2000).

#### **3AO «M3TA - КОМПЛЕКТ»**

Комплектные поставки систем автоматизации, включая датчики, исполнительные устройства, запорно - регулирующую арматуру, а также энергосберегающее технологическое оборудование (тепловые насосы, газовые печи для воздушного отопления - кондиционирования и т.д.) от ведущих американских компаний GOODMAN и FHP.

#### **3AO «МЗТА - Инжиниринг»**

Проектирование, монтаж, пуско - наладка, гарантийное и послегарантийное сервисное обслуживание, а также техническая поддержка авторизованных партнеров M3TA